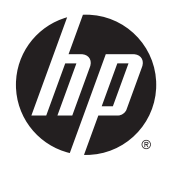

Uporabniški priročnik

© 2013, 2014, 2015 Hewlett-Packard Development Company, L.P.

Microsoft in Windows sta registrirani blagovni znamki skupine podjetij Microsoft.

Informacije, podane v tem dokumentu, se lahko spremenijo brez predhodnega obvestila. Edine garancije za HP-jeve izdelke oziroma storitve so navedene v izrecnih izjavah o garanciji, priloženih tem izdelkom oziroma storitvam. Noben del tega dokumenta se ne sme razlagati kot dodatna garancija. HP ni odgovoren za tehnične ali uredniške napake ali pomanjkljivosti v tem dokumentu.

Šesta izdaja: april 2015

Številka dela dokumenta: 714157-BA6

#### **Obvestilo o izdelku**

V tem vodniku so opisane funkcije, ki so skupne večini modelov. Nekatere funkcije v vašem izdelku morda ne bodo na voljo.

Za dostop do najnovejšega uporabniškega priročnika pojdite na [http://www.hp.com/](http://www.hp.com/support) [support](http://www.hp.com/support) in izberite svojo državo. Izberite **Gonilniki in prenosi** ter sledite navodilom na zaslonu.

#### **O tem priročniku**

Ta navodila dajejo informacije o funkcijah monitorja, pripravi monitorja in njegovih tehničnih podatkih.

- **A OPOZORILO!** Tako poudarjeno besedilo opozarja, da utegnete biti izpostavljeni nevarnosti telesnih poškodb ali smrtni nevarnosti, če ne boste upoštevali navodil.
- **A POZOR:** Tako poudarjeno besedilo opozarja, da se lahko oprema poškoduje oziroma podatki izgubijo, če ne boste upoštevali navodil.
- **OPOMBA:** Tako poudarjeno besedilo označuje pomembne dodatne informacije.

# **Kazalo**

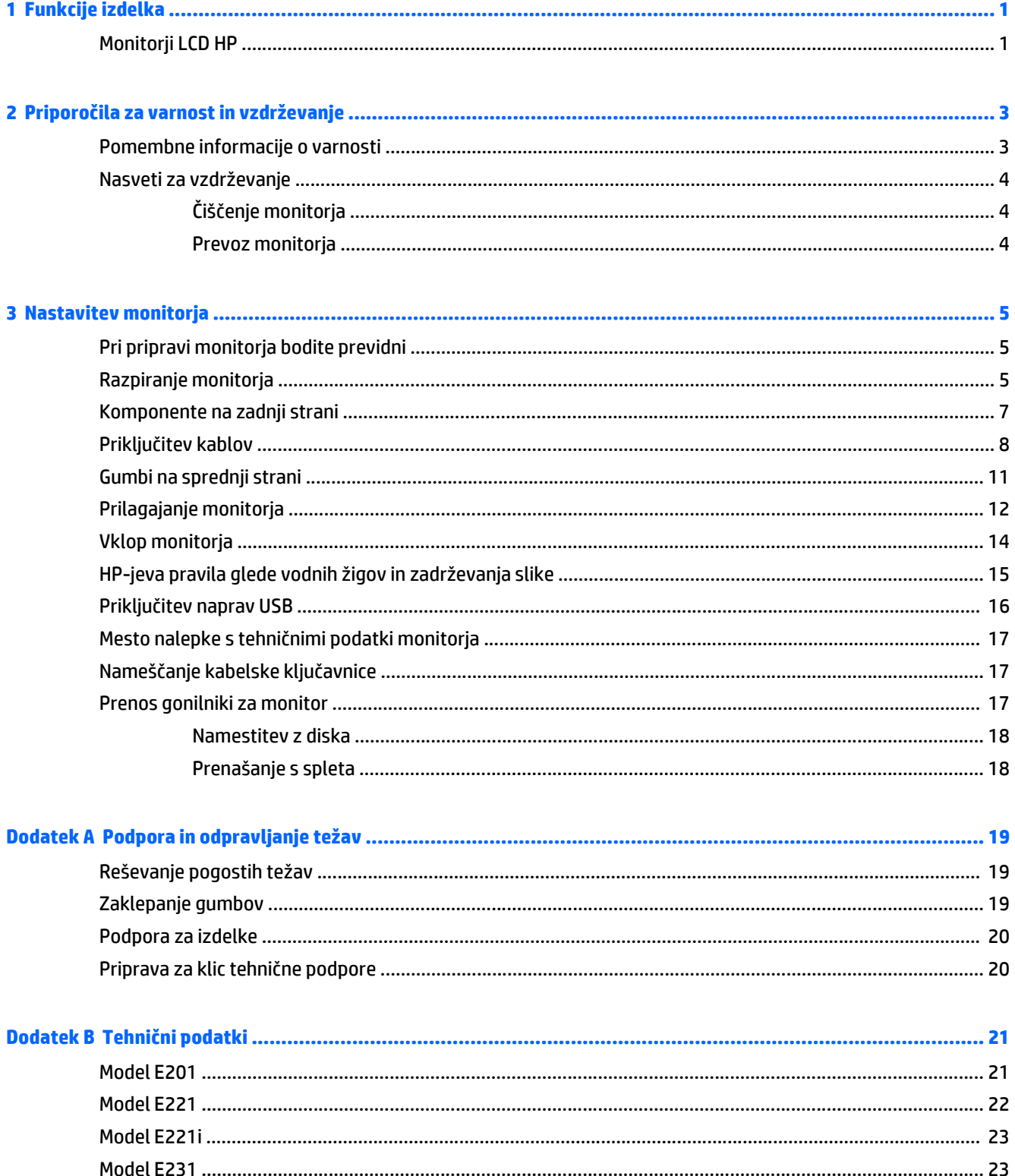

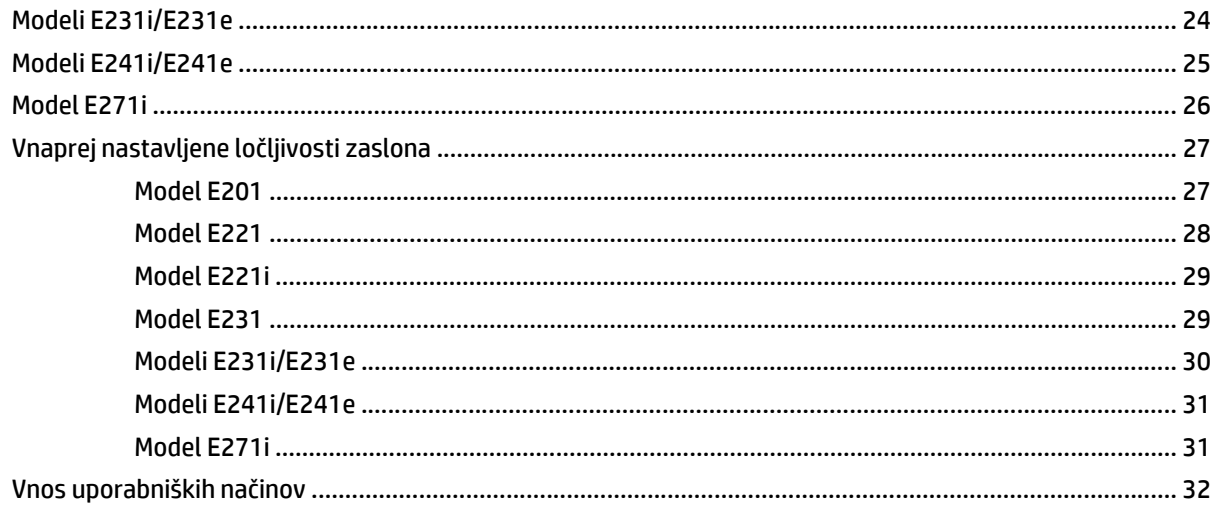

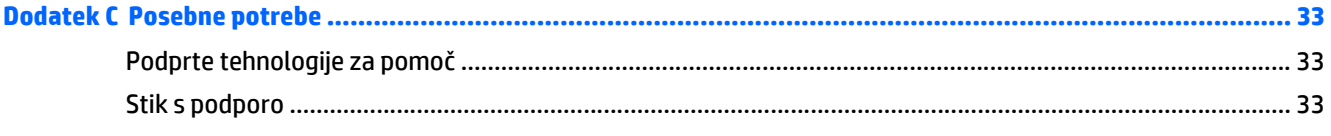

# <span id="page-6-0"></span>**1 Funkcije izdelka**

### **Monitorji LCD HP**

Monitorji LCD (zaslon s tekočimi kristali) imajo aktivno matriko, zaslon TFT (Thin-Film Transistor) ali ISP (In-Plane Switch), odvisno od modela. Modeli in lastnosti monitorjev so naslednji:

- Model E201, zaslon s 50,8-centimetrsko (20-palčno) diagonalo z ločljivostjo 1600 × 900 in podporo za celozaslonski način za nižje ločljivosti: omogoča povečavo slik po meri, pri tem pa ohranja izvirno razmerje stranic
- Model E221/E221i ima zaslon s 54,6-centimetrsko (21,5-palčno) diagonalo vidnega območja z ločljivostjo 1920 × 1080 in podporo za celozaslonski način za nižje ločljivosti; omogoča spreminjanje velikosti po meri za maksimalno velikost slike z ohranjanjem razmerja višina/širina
- Model E231/E231i/E231e ima zaslon z 58,4-centimetrsko (23-palčno) diagonalo vidnega območja z ločljivostjo 1920 x 1080 in podporo za celozaslonski način pri manjši ločljivosti; omogoča spreminjanje velikosti po meri za maksimalno velikost slike z ohranjanjem razmerja višina/širina
- Model E241i/E241e ima zaslon z 61-centimetrsko (24-palčno) diagonalo vidnega območja z ločljivostjo 1920 × 1200 in podporo za celozaslonski način za nižje ločljivosti; omogoča spreminjanje velikosti po meri za maksimalno velikost slike z ohranjanjem razmerja višina/širina
- E271i, Prikazovalnik z 68,6-centimetrsko (27-palčno) diagonalo vidnega območja, ločljivostjo 1920 × 1080 in podporo za celozaslonski prikaz za nižje ločljivosti: omogoča povečavo slik po meri, pri tem pa ohranja izvirno razmerje stranic
- Neodsevna zaslonska plošča z LED-osvetlitvijo
- Široko vidno polje, ki omogoča ogled iz stoječega ali sedečega položaja ali pri gibanju z ene strani na drugo
- Možnost prilagajanja naklona
- Funkcija za obračanje monitorja v pokončni položaj
- Možnost prilagajanja nagiba in višine
- Odstranljivo stojalo za prilagodljive načine pritrditve monitorja
- Vhod za video signal za podporo analogni povezavi VGA (kabli so pri nekaterih modelih priloženi)
- Vhod za video signal za podporo digitalni povezavi DVI (kabli so pri nekaterih modelih priloženi)
- Vhod za video signal za podporo digitalni povezavi DisplayPort (kabli so pri nekaterih modelih priloženi)
- Zvezdišče USB 2.0 z dohodnim (priključitev na računalnik) in dvojimi odhodnimi vrati (priključitev naprav USB)
- Priložen kabel USB za priključitev zvezdišča USB na monitorju v priključek USB na računalniku
- Podpora za dodatni zvočniški modul HP
- Omogoča uporabo funkcije «Plug-and-play», če jo podpira operacijski sistem.
- Reže za uporabo filtrov zasebnosti (se kupijo posebej), s katerimi blokirate pogled na zaslon s strani
- Varnostna reža na zadnji strani monitorja za ključavnico kabla
- **•** Pripomoček za razporeditev kablov in žic
- Zaslonski meni (OSD oziroma On-Screen Display) za prilagajanje nastavitev in optimizacijo v več jezikih
- Orodje HP Display Assistant za spreminjanje nastavitev monitorja in omogočanje funkcij za preprečevanje kraje
- Podpora za zaščito pred kopiranjem HDCP na vhodih DVI in DisplayPort
- Disk s programsko opremo in dokumentacijo, ki vsebuje gonilnike za monitor in dokumentacijo o izdelku
- Funkcija varčevanja z energijo za izpolnjevanje zahtev po zmanjšani porabi električne energije

**OPOMBA:** Varnostne in upravne informacije najdete v *Opombah za izdelek* na vašem disku, če ste ga dobili, ali v kompletu za dokumentacijo. Če želite poiskati posodobitve za vaš izdelek v uporabniškem vodniku, pojdite na <http://www.hp.com/support> in izberite svojo državo. Izberite **Gonilniki in prenosi** ter sledite navodilom na zaslonu.

# <span id="page-8-0"></span>**2 Priporočila za varnost in vzdrževanje**

#### **Pomembne informacije o varnosti**

Monitorju je priložen napajalni kabel. Če uporabite drug kabel, uporabite samo vir napajanja in priključek, ki sta primerna za ta monitor. Informacije o pravilnem napajalnem kablu za ta monitor poiščite v *Opombah za izdelek* na vašem disku, če ste ga dobili, ali v kompletu z dokumentacijo.

**OPOZORILO!** Da bi zmanjšali možnost električnega udara ali poškodbe opreme:

- Napajalni kabel priključite v vtičnico, ki je vedno prosto dostopna.
- Napajanje monitorja prekinite tako, da iztaknete napajalni kabel iz električne vtičnice.

• Če ima napajalni kabel 3-polni vtič, kabel vtaknite v (ozemljeno) 3-polno vtičnico. Ne onemogočite ozemljitvenega pola napajalnega kabla, na primer tako, da priključite 2-polni adapter. Ozemljitveni pol je pomembna varnostna naprava.

Za lastno varnost na napajalne in druge kable ne polagajte ničesar. Postavite jih tako, da ne bo nihče stopil nanje ali se spotaknil ob njih. Nikoli ne vlecite kablov. Če želite kabel iztakniti iz vtičnice, ga primite za vtikač.

Če želite zmanjšati tveganje resnih poškodb, preberite *Priročnik za varno in udobno uporabo*. V njem so opisani pravilna namestitev delovne postaje, drža, zdravje in delovne navade računalniških uporabnikov, pri čemer vsebuje tudi pomembne informacije o električni in mehanski varnosti. Ta priročnik najdete na spletni strani [http://www.hp.com/ergo.](http://www.hp.com/ergo)

**POZOR:** Za večjo zaščito monitorja in računalnika priključite vse napajalne kable računalnika in zunanjih naprav (kot so monitor, tiskalnik ali optični bralnik) na napravo za prenapetostno zaščito (npr. razdelilnik ali pripomoček za brezprekinitveno napajanje – UPS). Vsi kabelski podaljški ne zagotavljajo prenapetostne zaščite, zato preverite njihove oznake. Uporabite tak kabelski podaljšek, za katerega proizvajalec ponuja polico za zavarovanje pred škodo, s katero vam bo v primeru okvare prenapetostne zaščite povrnjena škoda.

Pri namestitvi HP-jevega monitorja LCD uporabite ustrezno pohištvo primerne velikosti.

**OPOZORILO!** Monitorji LCD, ki so neustrezno postavljeni na predalnike, knjižne omare, police, pisalne mize, zvočnike, skrinje ali vozičke, se lahko prevrnejo in vas poškodujejo.

Vse kable in žice monitorja LCD namestite tako, da jih ni mogoče izvleči, iztakniti ali se čeznje spotakniti.

Skupna obremenitev porabnikov, priključenih v zidno vtičnico, mora biti manjša od trenutne nazivne obremenitve vtičnice, skupen tok vseh izdelkov, priključenih z napajalnim kablom, pa manjši od nazivnega toka tega kabla. Nazivni tok (AMPS ali A) in drugi podatki za naprave so običajno označeni na njih.

Postavite monitor blizu vtičnice, ki je preprosto dosegljiva. Kabel monitorja izvlečete tako, da trdno primete vtikač in ga izvlečete iz vtičnice. Nikoli ne vlecite le kabla.

Pazite, da vam monitor ne pade na tla, in ne postavljajte ga na neravne površine.

Ničesar ne postavljajte na napajalni kabel. Ne hodite po njem.

**<sup>2</sup>/ OPOMBA:** Ta izdelek je primeren za namene zabave. Predlagamo, da postavite zaslon v nadzorovano svetlo okolje, da ne bi prišlo do motenj zaradi okoliške svetlobe in svetlih površin, ki lahko povzročijo moteče odseve na zaslonu.

### <span id="page-9-0"></span>**Nasveti za vzdrževanje**

Če želite izboljšati učinkovitost delovanja in podaljšati življenjsko dobo monitorja:

- Ne odpirajte ohišja monitorja ali ga skušajte sami popraviti. Spreminjajte samo nastavitve, opisane v tem poglavju. Če monitor ne deluje pravilno, če vam je padel na tla ali če se je poškodoval, se obrnite na pooblaščenega HP-jevega zastopnika, prodajalca ali serviserja.
- Uporabite samo vir napajanja in priključek, primeren za monitor, kot je označeno na nalepki ali ploščici na hrbtni strani monitorja.
- Ko monitorja ne uporabljate, ga izklopite. Njegovo življenjsko dobo lahko znatno podaljšate, če uporabljate ohranjevalnik zaslona in če monitor izklopite, kadar ni v uporabi.

**<sup>2</sup> OPOMBA:** Poškodba vžgane slike na monitorjih ni vključena v garancijo HP.

- Na ohišju je več rež in odprtin za hlajenje, ki jih ne smete zamašiti ali prekriti. V reže na ohišju in v druge odprtine ne vstavljajte ničesar.
- Monitor naj bo na dobro prezračenem mestu, zaščiten pred močno svetlobo, vročino ali vlago.
- Pri odstranjevanju stojala monitorja mora biti ta obrnjen z zaslonom navzdol, zato je pomembno, da ga ustrezno zaščitite pred praskami in drugimi poškodbami.

#### **Čiščenje monitorja**

- **1.** Izklopite monitor in izključite napajalni kabel iz zadnje strani enote.
- **2.** Obrišite prah z monitorja, tako da zaslon in ohišje obrišete z mehko, čisto antistatično krpo.
- **3.** Za zahtevnejše čiščenje uporabite mešanico vode in izopropilnega alkohola v razmerju 1:1.
- **A POZOR:** Čistilo razpršite na krpo in z njo nežno obrišite površino zaslona. Čistila nikoli ne nanašajte neposredno na zaslon. Lahko bi steklo za ohišje in poškodovalo elektroniko.

**POZOR:** Za čiščenje monitorjev ali ohišja ne uporabljajte čistil na osnovi nafte, kot so benzol, razredčila ali katere koli druge hlapljive snovi. Te kemikalije lahko poškodujejo monitor.

#### **Prevoz monitorja**

Shranite izvirno embalažo, ker jo boste morda potrebovali pri morebitni selitvi monitorja.

# <span id="page-10-0"></span>**3 Nastavitev monitorja**

Preden začnete nastavljati monitor, preverite, ali je izklopljeno napajanje monitorja, računalnika in drugih naprav, priključenih vanj, ter sledite navodilom, opisanim v nadaljevanju.

**OPOMBA:** V nekaterih državah ali regijah so na voljo modeli monitorjev v svetlejši barvi. Barva vašega modela se lahko razlikuje od monitorja, prikazanega v tem priročniku.

### **Pri pripravi monitorja bodite previdni**

Da preprečite škodo na monitorju, se ne dotikajte površine prikazovalnika LCD. Pritisk na zaslonu lahko povzroči barvno neskladnost ali napačno usmerjenost tekočih kristalov. Če se to zgodi, zaslon ne bo več normalno deloval.

Če boste namestili stojalo, postavite monitor s čelno ploskvijo navzdol na plosko površino, ki je prekrita z zaščitno peno ali mehko krpo. To preprečuje, da bi se zaslon opraskal, poškodoval ali razbil, hkrati pa preprečuje škodo na gumbih čelne plošče.

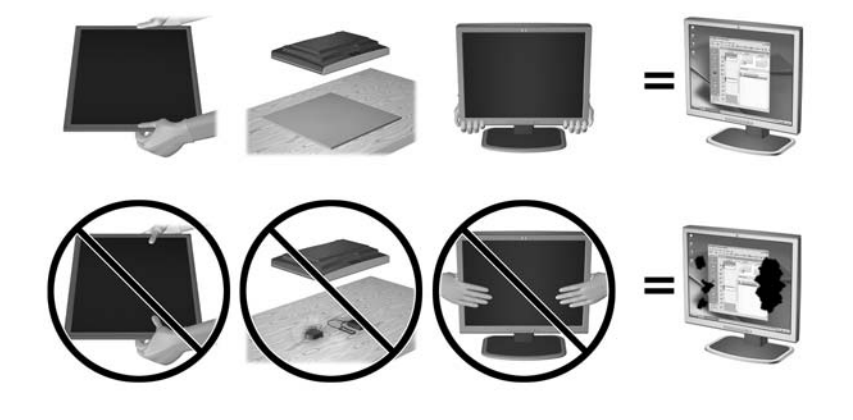

**<sup>2</sup> OPOMBA:** Vaš monitor je lahko drugačen od monitoria v tej ilustraciji.

#### **Razpiranje monitorja**

- **1.** Dvignite monitor iz embalaže in ga postavite na ravno površino.
- **2.** Z eno roko držite stojalo za monitor (1), nato primite vrh zaslona z drugo roko in odprite glavo monitorja tako, da jo zavrtite za 90 stopinj (2).

**POZOR:** Ne dotikajte se površine zaslona LCD. Pritisk na zaslon lahko povzroči neskladnost barv ali napačno usmerjenost tekočih kristalov oziroma nepravilno delovanje zaslona.

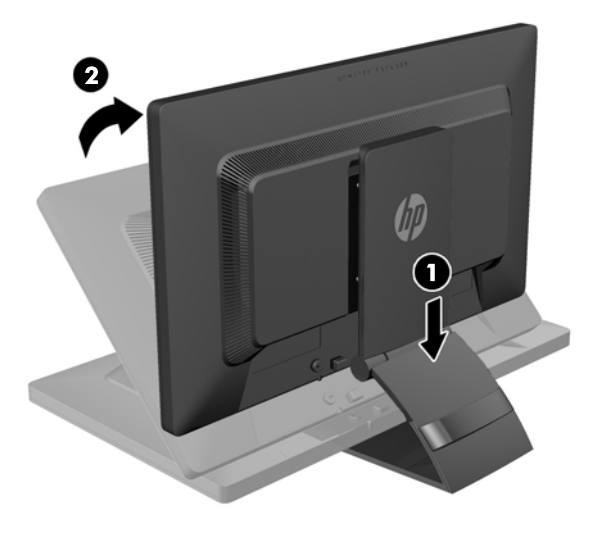

- **OPOMBA:** Ko se monitor prvič odpre, se glava monitorja zaklene pred prilagajanjem na polno višino. Za prilagoditev glave monitorja na polno višino pritisnite na glavo monitorja, da se odklene, in nato dvignite glavo monitorja na polno višino. Oglejte si 3. korak v razdelku [Prilagajanje monitorja na strani 12](#page-17-0).
- **OPOZORILO!** Z ročajem na hrbtni strani monitorja dvignete prikazovalnik do polne višine. Ko prikazovalnik želite spustiti, ne prijemajte za ročaj. Tako bi si lahko priščipnili prste med prikazovalnikom in vrhom podstavka. Položaj monitorja znižate tako, da pritisnete navzdol z vrha prikazovalnika.

# <span id="page-12-0"></span>**Komponente na zadnji strani**

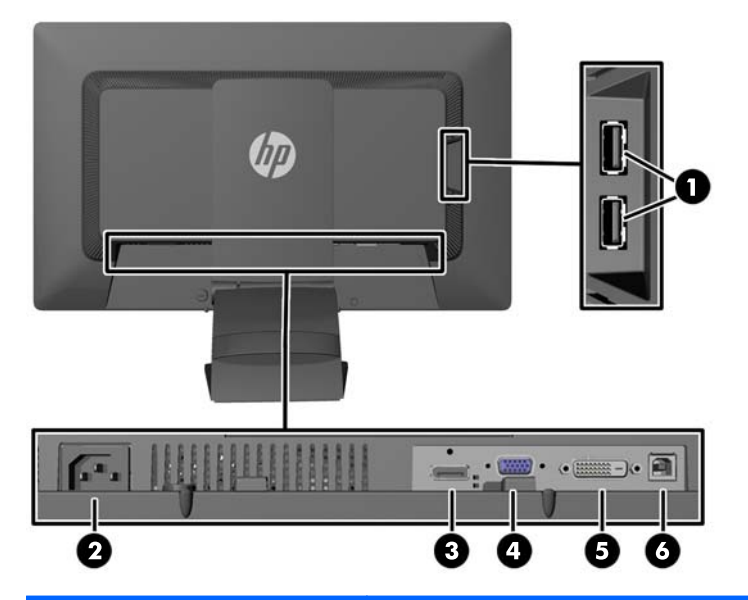

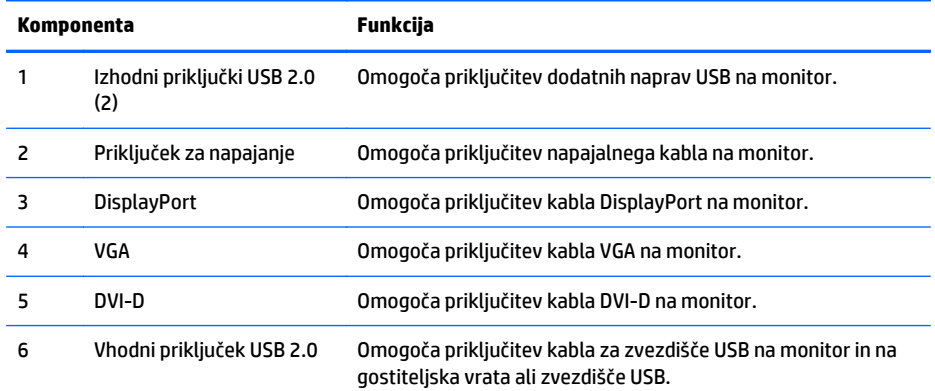

### <span id="page-13-0"></span>**Priključitev kablov**

- **1.** Postavite monitor na priročno, dobro prezračevano mesto zraven računalnika.
- **2.** Odstranite pripomoček za upravljanje kablov z zadnje strani stojala tako, da ga na eni strani pritisnete navznoter (1) in na drugi strani povlečete navzven (2).

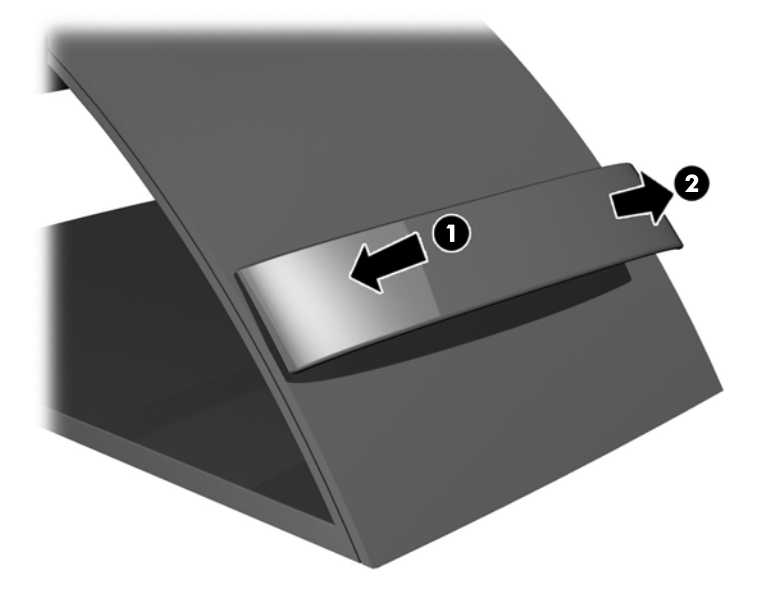

- **3.** Odvisno od vaše konfiguracije, napeljite video kabel DisplayPort, DVI ali VGA med računalnikom in monitorjem.
	- <sup>2</sup> OPOMBA: Monitor lahko podpira analogni ali digitalni vhod. Video kabel, ki ga uporabljate, določa videonačin. Monitor bo samodejno ugotovil, na katerih vhodih so ustrezni videosignali. Vhode lahko izberete tako, da pritisnete gumb Input (Vhod) na sprednji plošči ali prek funkcije OSD (On-Screen Display) tako, da pritisnete gumb Menu (Meni).
		- Če želite monitor uporabljati v analognem načinu, priklopite kabel za signal VGA v priključek VGA na hrbtni strani monitorja, drugi konec kabla pa v priključek VGA na računalniku (kabel je pri nekaterih modelih priložen).

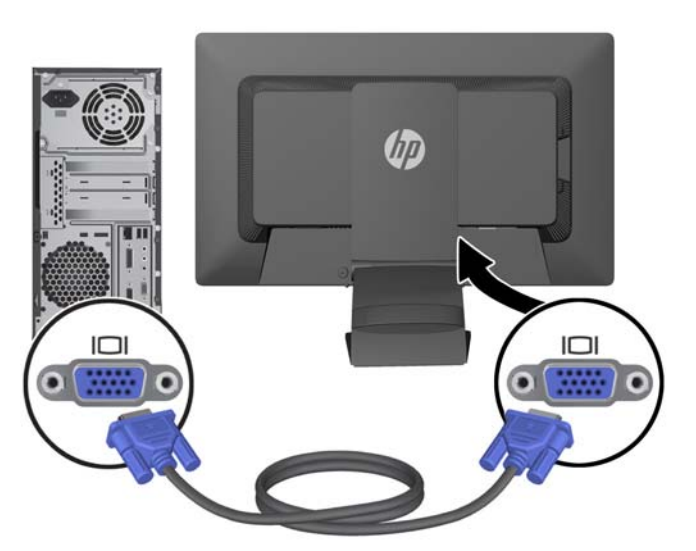

● Če želite monitor uporabljati v digitalnem načinu s signalom DVI, priklopite kabel za signal DVI-D v priključek DVI na hrbtni strani monitorja, drugi konec kabla pa v priključek DVI na računalniku (kabel je pri nekaterih modelih priložen).

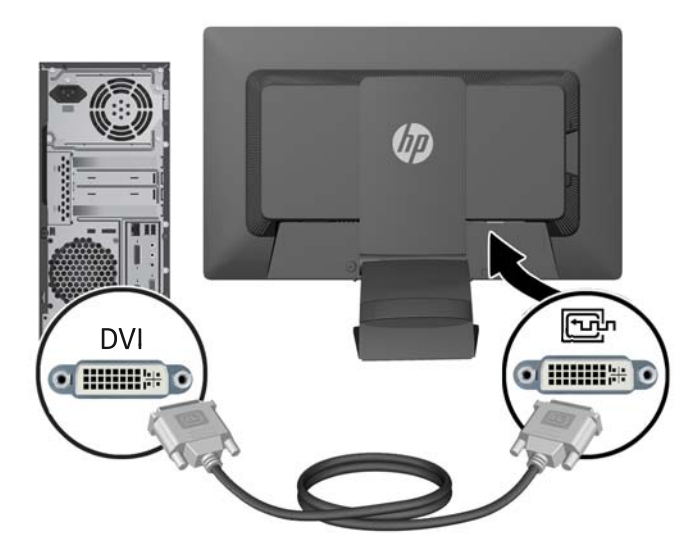

● Če želite monitor uporabljati v digitalnem načinu s signalom DisplayPort, priklopite kabel za signal DisplayPort v priključek DisplayPort na hrbtni strani monitorja, drugi konec kabla pa v priključek DisplayPort na računalniku (kabel je pri nekaterih modelih priložen).

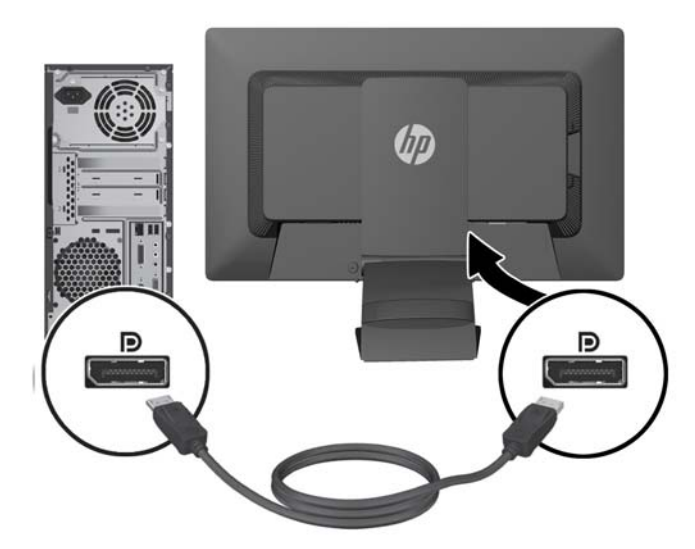

**4.** En konec kabla USB priključite v priključek zvezdišča USB na hrbtni strani računalnika, drugi konec pa v vhodni priključek USB na monitorju.

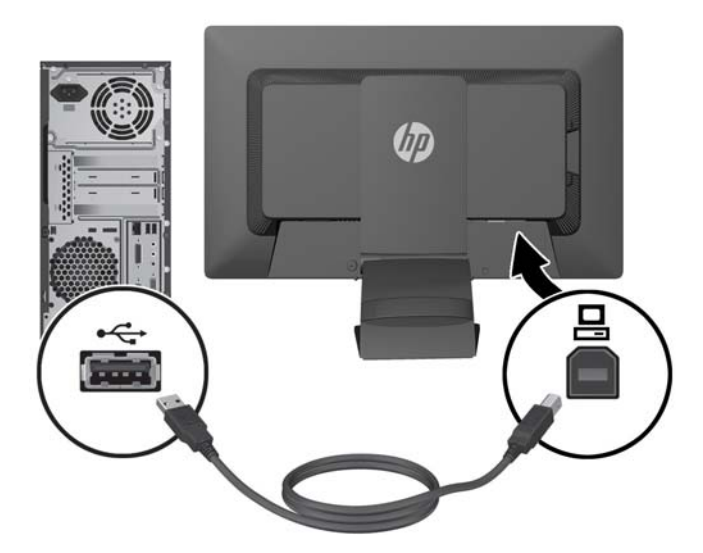

**5.** Priključite en konec napajalnega kabla v priključek za napajanje na hrbtni strani monitorja, drugega pa v električno zidno vtičnico.

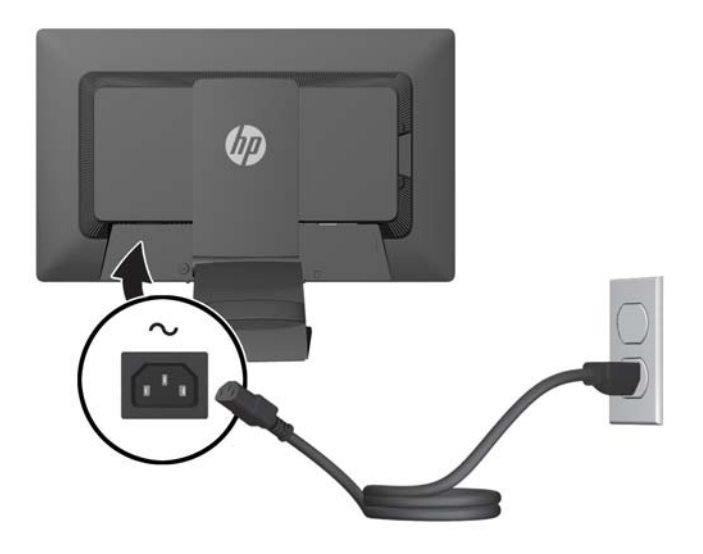

**OPOZORILO!** Da bi zmanjšali možnost električnega udara ali poškodbe opreme:

Ne onemogočite ozemljitve na napajalnem kablu, saj ima pomembno varnostno vlogo.

Vtaknite vtič v ozemljeno električno vtičnico, ki je vedno zlahka dostopna.

Napajanje opreme prekinete tako, da izvlečete napajalni kabel iz zidne vtičnice.

Zaradi varnosti na napajalne in druge kable ne polagajte ničesar. Postavite jih tako, da ne bo nihče stopil nanje ali se spotaknil ob njih. Nikoli ne vlecite kablov. Če želite kabel iztakniti iz vtičnice, ga primite za vtikač.

<span id="page-16-0"></span>**6.** Kable pritrdite s pripomočkom za upravljanje kablov. Potisnite pripomoček naravnost navzdol v reži na zadnji strani stojala in pazite, da se stranski jezički zaskočijo v reži na stojalu.

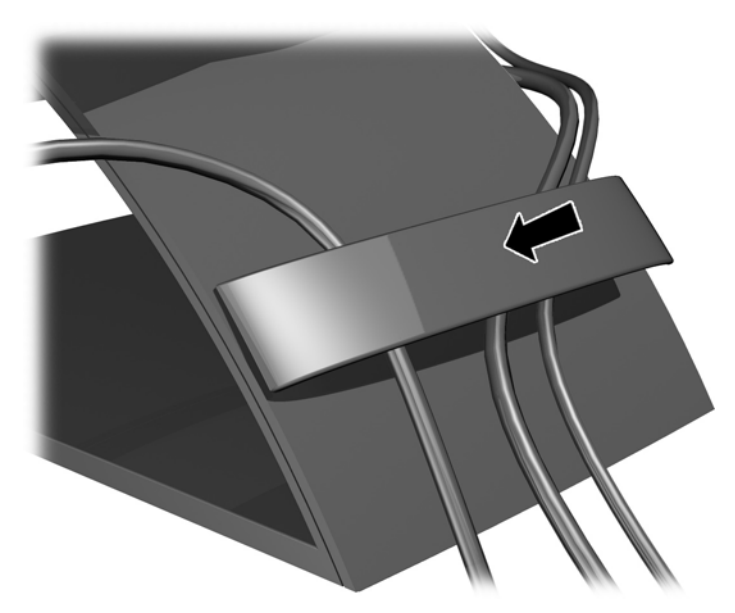

### **Gumbi na sprednji strani**

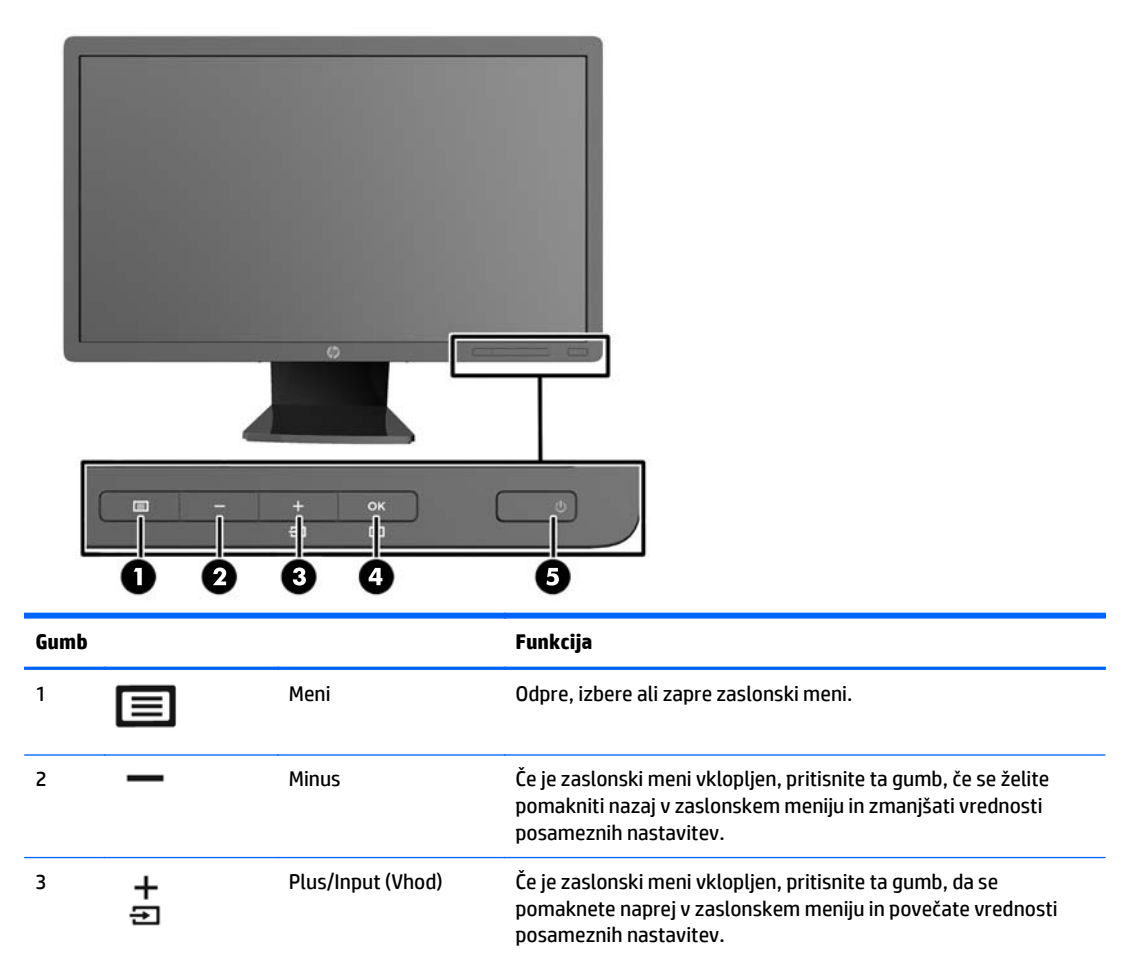

<span id="page-17-0"></span>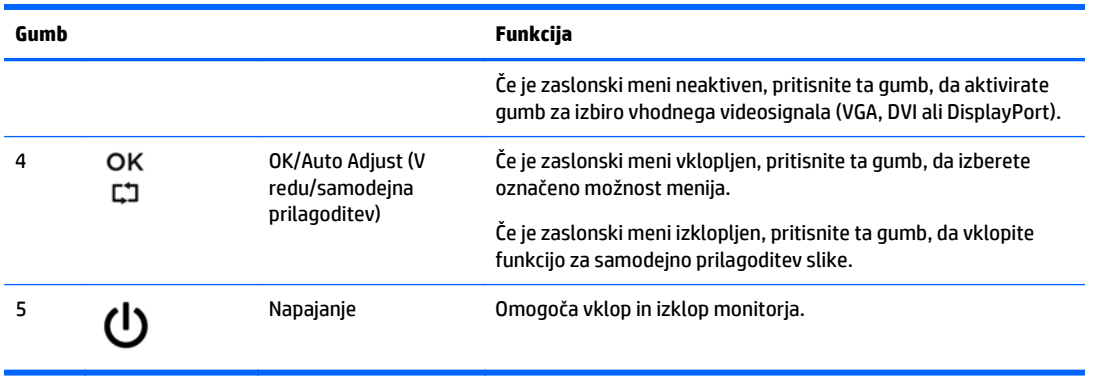

**OPOMBA:** Če si želite ogledati simulator menija OSD, obiščite HP Customer Self Repair Services Media Library (Knjižnica medijev službe za samostojna popravila s strani strank HP) na naslovu [http://www.hp.com/](http://www.hp.com/go/sml) [go/sml](http://www.hp.com/go/sml).

### **Prilagajanje monitorja**

**OPOMBA:** Vaš model monitorja se bo morda po videzu razlikoval od modela, prikazanega na naslednjih slikah.

**1.** Zaslon monitorja nagnite naprej ali nazaj, da ga nastavite na ustrezno višino oči.

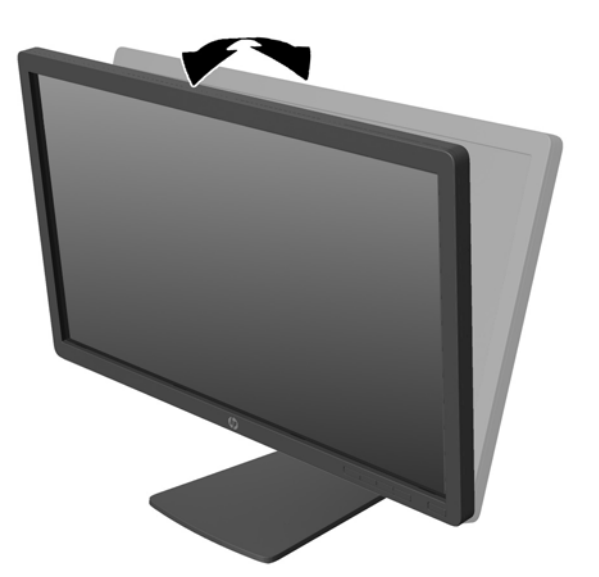

**2.** Za najboljše vidno polje zasukajte monitor malo na levo ali desno.

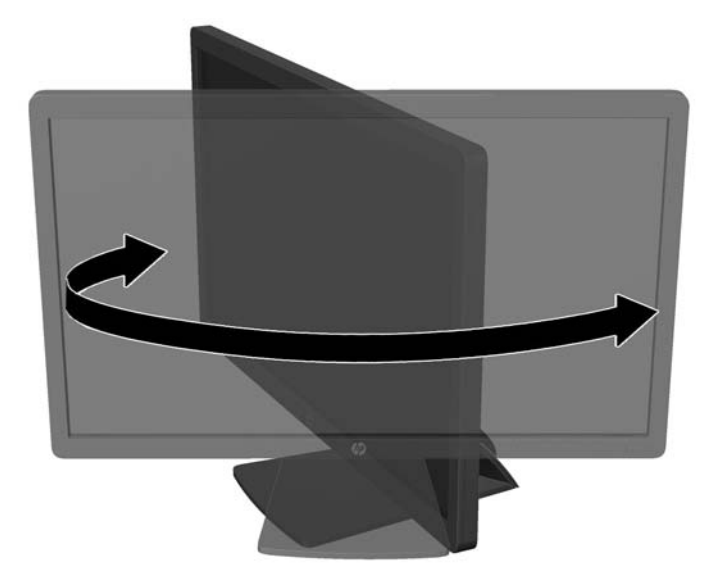

- **3.** Prilagodite višino monitorja, tako da bo njegov položaj udoben za delo z vašo delovno postajo. Zgornji rob okvirja monitorja ne sme biti višje, kot je višina vaših oči. Monitor, ki je nameščen bolj nizko in je nagnjen, je lahko bolj udoben za uporabnike s korekcijskimi lečami. Ko skozi delovni dan spreminjate svoj delovni položaj, bi morali spreminjati tudi položaj monitorja.
	- **<sup>2</sup> OPOMBA:** Ko se monitor prvič odpre, se glava monitorja zaklene pred prilagajanjem na polno višino. Za prilagoditev glave monitorja na polno višino pritisnite na glavo monitorja, da se odklene, in nato dvignite glavo monitorja na polno višino.

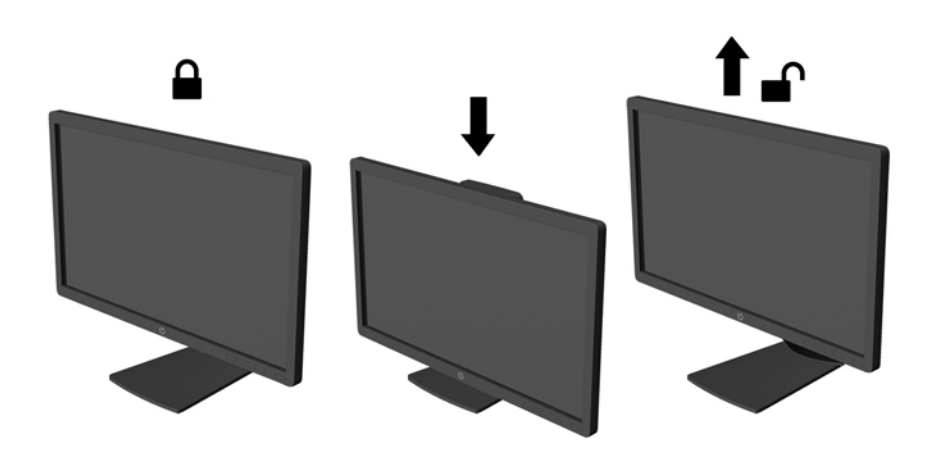

- **4.** Monitor lahko obrnete iz ležečega v pokončni položaj, da ga prilagodite svojim potrebam in aplikacijam.
	- **a.** Prilagodite monitor na polno višino in ga nagnite nazaj, kolikor je mogoče (1).
	- **b.** Obrnite monitor v smeri urnega kazalca za 90° iz ležečega v pokončni položaj (2).

<span id="page-19-0"></span>**A POZOR:** Če monitor pri obračanju ni nastavljen na polno višino in ni popolnoma nagnjen, bo spodnja desna stran monitorja prišla v stik s stojalom, zaradi česar se monitor lahko poškoduje.

Če na monitor dodajate poljubni zvočniški modul, ga namestite po obračanju monitorja. Zvočniški modul se bo pri obračanju dotaknila stojala, kar lahko povzroči škodo na monitorju ali na enoti z zvočniki.

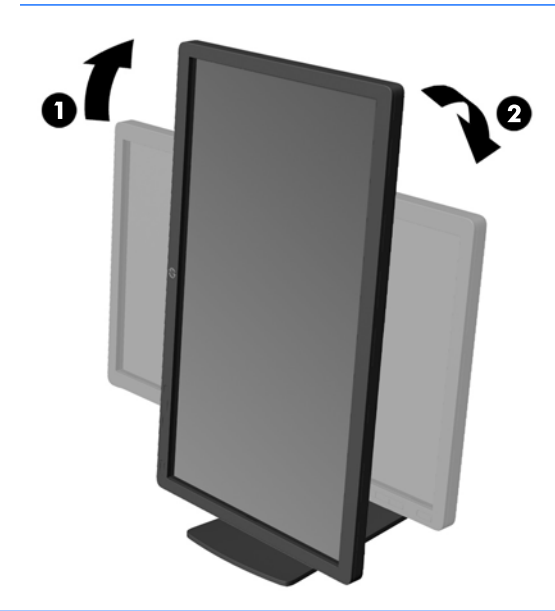

**OPOMBA:** Za ogled informacij na zaslonu v pokončnem načinu lahko namestite programsko opremo HP Display Assistant, priloženo na disku s programsko opremo in dokumentacijo. Položaj zaslonskega menija je prav tako mogoče zasukati v pokončni način. Zasukate ga tako, da se pomaknete v zaslonski meni in pritisnete gumb Menu (Meni) na sprednji strani, v meniju izberete **OSD Control** (Nadzor zaslonskega menija) in nato še **Rotate OSD** (Zasukaj zaslonski meni).

### **Vklop monitorja**

**1.** Vklopite računalnik.

<span id="page-20-0"></span>**2.** Pritisnite gumb za napajanje na sprednji strani monitorja.

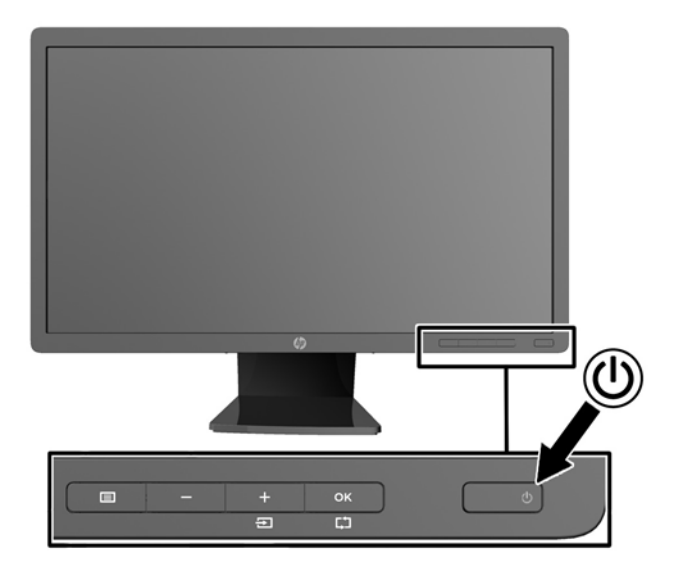

**POZOR:** Poškodba vžgane slike se pojavi na monitorjih, na katerih je dalj časa na zaslonu prikazana ista mirujoča slika.\* Da bi preprečili to poškodbo na zaslonu monitorja, morate vedno vklopiti ohranjevalnik zaslona ali izklopiti monitor, kadar ga dlje časa ne uporabljate. To pojav je običajen na zaslonih LCD vseh proizvajalcev. Poškodba vžgane slike na monitorjih ni vključena v garancijo HP.

\* Dalj časa pomeni 12 zaporednih ur statične slike.

- **OPOMBA:** Če se po pritisku gumba za napajanje ne zgodi nič, je morda omogočena funkcija Power Button Lockout (Zaklepanje gumba za napajanje). Funkcijo onemogočite tako, da pritisnete gumb in ga držite 10 sekund.
- **CPOMBA:** Lučko LED za napajanje lahko onemogočite v zaslonskem meniju. Na sprednji strani monitorja pritisnite gumb Menu (Meni), nato izberite **Management** (Upravljanje) > **Bezel Power LED** (Indikator LED) > **Off** (Izklop).

Ko je monitor vklopljen, se za pet sekund prikaže sporočilo o stanju monitorja. Sporočilo prikazuje, kateri vhod (DisplayPort, DVI ali VGA) ima trenutni aktivni signal, stanje nastavitve samodejnega preklopa vira (On (Vklopljeno) ali Off (Izklopljeno); privzeto je nastavljeno na On (Vklopljeno)), privzeti signal vira (privzeto je nastavljeno na DisplayPort), trenutno ločljivost zaslona in priporočljivo ločljivost zaslona.

Monitor samodejno prebere signalne vhode za aktivni vhod in ta vhod uporabi za prikaz. Če sta aktivna dva vhoda ali več, monitor prikaže privzeti vhodni vir. Če privzeti vir ni eden od aktivnih vhodov, bo monitor prikazal vhode po prednostnem vrstnem redu: DisplayPort, DVI in nato VGA. Privzeti vir lahko spremenite v zaslonskem meniju tako, da na sprednji strani pritisnete gumb Menu (Meni) in izberete **Input Control** (Nadzor vira) > **Default input** (Privzeti vir).

#### **HP-jeva pravila glede vodnih žigov in zadrževanja slike**

Modeli monitorjev IPS uporabljajo tehnologijo prikazovanja IPS (In-Plane Switching), ki omogoča izjemno širokokotno gledanje in napredno kakovost slik. Monitorji IPS so primerni za širok spekter aplikacij z napredno kakovostjo slike. Ta tehnologija pa ni primerna za aplikacije, ki dalj časa prikazujejo statične, stacionarne in nespremenljive slike ter pri tem ne uporabljajo ohranjevalnikov zaslona. Te vrste aplikacij lahko vključujejo video nadzor, video igrice, oglaševalske logotipe in predloge, ki so dolgo časa prikazani na zaslonu. Statične slike lahko povzročijo poškodbe zaradi zadrževanja slike, kar se na zaslonu monitorja lahko kaže kot madeži ali vodni žigi.

<span id="page-21-0"></span>Monitorjev, ki se uporabljajo 24 ur na dan in so poškodovani zaradi zadrževanja slike, garancija HP ne krije. Da se izognete poškodbam zaradi zadrževanja slike, monitor vedno izklopite, kadar ga ne uporabljate, ali pa uporabite funkcijo nadzora porabe energije, če jo vaš sistem podpira, da se zaslon ugasne, ko sistem ni dejaven.

### **Priključitev naprav USB**

S priključki USB priključite naprave, kot so digitalna kamera, tipkovnica USB ali miška USB. Dva priključka USB sta ob strani monitorja.

**OPOMBA:** Kabel za zvezdišče USB morate priključiti iz monitorja v računalnik, če želite omogočiti vrata USB 2.0 na monitorju. Oglejte si 4. korak v razdelku Priključ[itev kablov na strani 8.](#page-13-0)

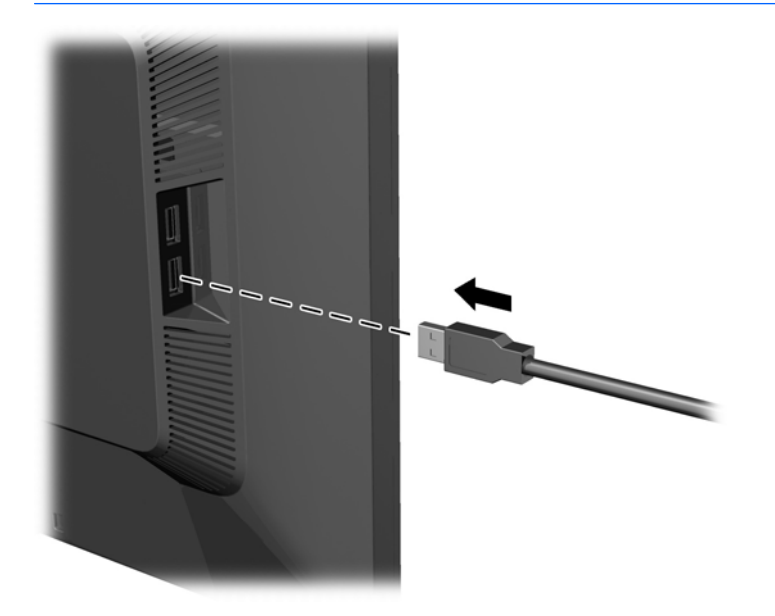

#### <span id="page-22-0"></span>**Mesto nalepke s tehničnimi podatki monitorja**

Na nalepkah s tehničnimi podatki monitorja so številka rezervnega dela, številka izdelka in serijska številka. Potrebovali jih boste pri stiku s HP-jem. Nalepke s tehničnimi podatki so nalepljene na hrbtni strani monitorja.

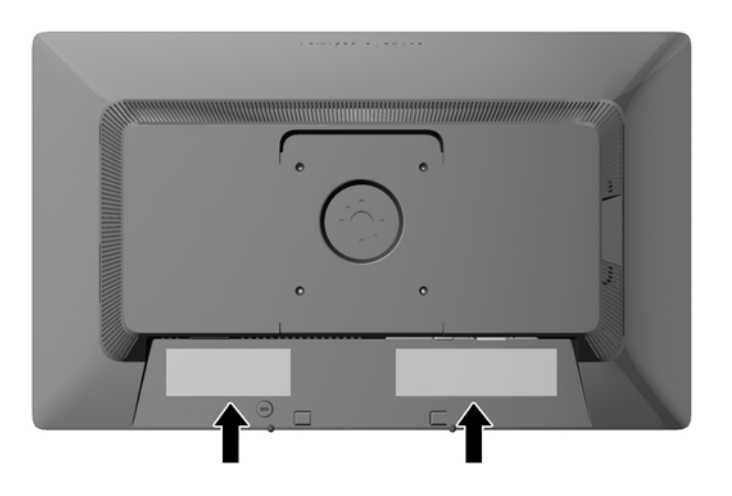

### **Nameščanje kabelske ključavnice**

Monitor lahko zavarujete z dodatno ključavnico za kabel, ki je na voljo pri HP.

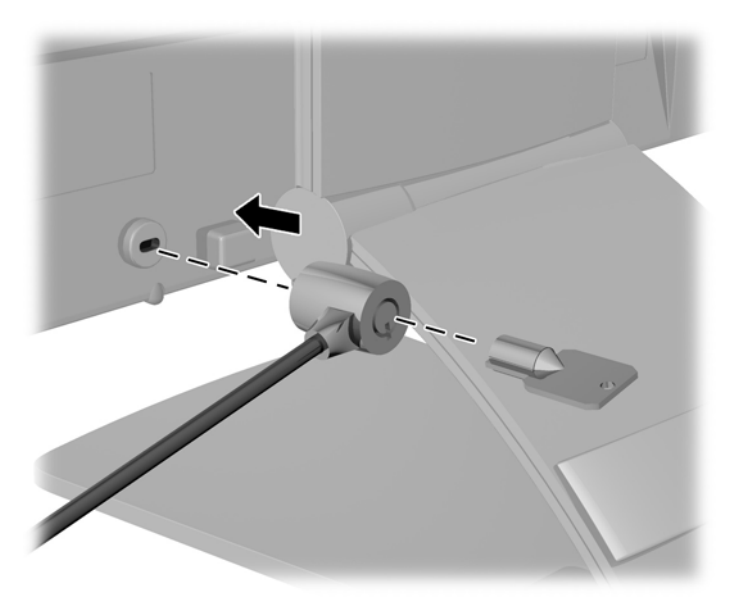

#### **Prenos gonilniki za monitor**

Ko ugotovite, da je potrebna posodobitev, lahko datoteki .INF in .ICM namestite z diska ali prenesete iz spleta.

#### <span id="page-23-0"></span>**Namestitev z diska**

Če želite datoteki .INF in .ICM namestiti z diska:

- **1.** Vstavite disk v optični pogon računalnika. Prikaže se meni diska.
- **2.** Oglejte si datoteko **HP Monitor Software Information** (Informacije o programski opremi za monitor HP).
- **3.** Izberite **Install Monitor Driver Software** (Namesti programsko opremo gonilnika za monitor).
- **4.** Sledite navodilom na zaslonu.
- **5.** Preverite, ali sta na nadzorni plošči zaslona v operacijskem sistemu Windows prikazani pravilna ločljivost in hitrost osveževanja.

#### **Prenašanje s spleta**

Če nimate računalnika ali drugega vira z optičnim pogonom, lahko prenesete najnovejšo različico datotek .INF in .ICM s spletnega mesta za podporo HP monitorjev:

- **1.** Pojdite na naslov <http://www.hp.com/support>in izberite ustrezno državo in jezik.
- **2.** Izberite **Drivers & Downloads** (Gonilniki in prenosi), vnesite model svojega monitorja v polje **Find my product** (Iskanje izdelka) in kliknite **Go** (Pojdi).
- **3.** Po potrebi izberite svoj monitor na seznamu.
- **4.** Izberite operacijski sistem in kliknite **Next** (Naprej).
- **5.** Kliknite **Driver Display/Monitor** (Gonilnik Zaslon/monitor), da odprete seznam gonilnikov.
- **6.** Kliknite gonilnik.
- **7.** Kliknite zavihek **System Requirements** (Sistemske zahteve) in se prepričajte, da vaš sistem ustreza minimalnim zahtevam programa.
- **8.** Kliknite **Download** (Prenos) in sledite navodilom na zaslonu za prenos programske opreme.

**<sup>2</sup> OPOMBA:** Če pri namestitvi naletite na napako, boste morda morali ročno namestiti digitalno podpisani datoteki .INF in .ICM. Več o tem lahko preberete v datoteki HP Monitor Software Information (Informacije o programski opremi za monitor HP) na disku.

**OPOMBA:** Če pri namestitvi naletite na napako, boste morda morali ročno namestiti digitalno podpisani datoteki .INF in .ICM. Več o tem lahko preberete v datoteki HP Monitor Software Information (Informacije o programski opremi za monitor HP) na disku.

# <span id="page-24-0"></span>**A Podpora in odpravljanje težav**

## **Reševanje pogostih težav**

V tabeli so navedene najpogostejše težave, možni vzroki zanje in priporočene rešitve.

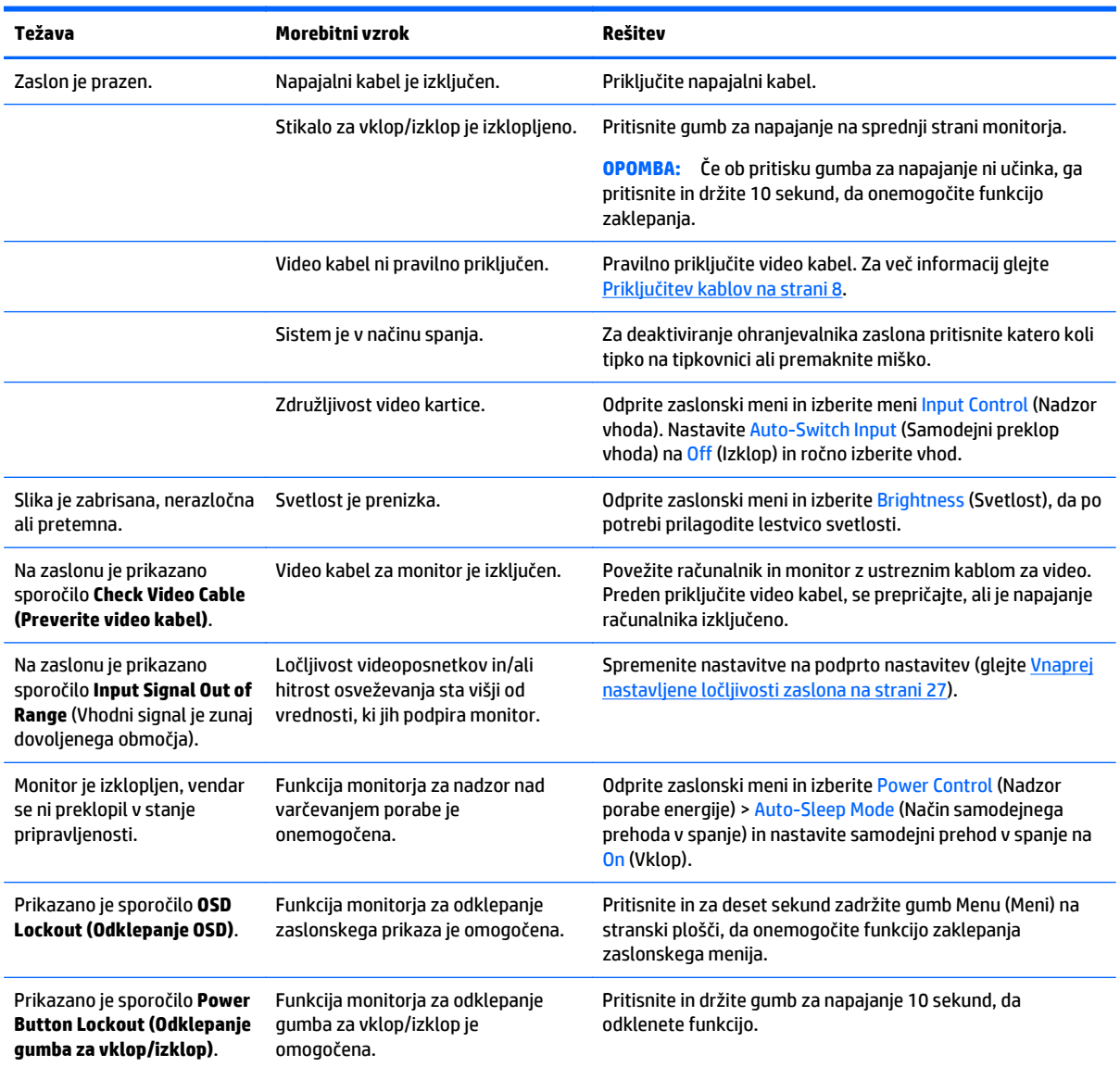

#### **Zaklepanje gumbov**

Držite stikalo za Vklop/izklop ali gumb Menu (Meni) za deset sekund, da zaklenete funkcijo gumbov. Funkcijo lahko obnovite tako, da znova zadržite gumba za deset sekund. Ta funkcija je na voljo le, ko se zaslon napaja, prikazuje aktivni signal in zaslonski meni ni aktiven.

#### <span id="page-25-0"></span>**Podpora za izdelke**

Za dodatne informacije o uporabi monitorja pojdite na [http://www.hp.com/support.](http://www.hp.com/support) Izberite svojo državo ali območje, izberite **Odpravljanje težav**, vnesite model v okno za iskanje in kliknite gumb **Pojdi**.

**W opomba:** Uporabniški priročnik za monitor, referenčni priročnik in gonilniki so na voljo na naslovu <http://www.hp.com/support>.

Če med informacijami, podanimi v priročniku, ne najdete odgovorov na svoja vprašanja, se lahko obrnete na podporo. Za podporo v ZDA obiščite<http://www.hp.com/go/contactHP>. Za podporo po svetu obiščite [http://welcome.hp.com/country/us/en/wwcontact\\_us.html](http://welcome.hp.com/country/us/en/wwcontact_us.html).

Spletno mesto ponuja:

Spletni klepet s strokovnjakom HP.

**Z OPOMBA:** Če podpora v določenem jeziku ni na voljo, je na voljo v angleščini.

- Telefonske številke tehnične podpore.
- Iskanje servisnega centra HP.

#### **Priprava za klic tehnične podpore**

Če težave ne morete rešiti s pomočjo nasvetov za odpravljanje težav v tem poglavju, boste morda morali poklicati tehnično podporo. Preden pokličete, pripravite naslednje informacije:

- številko modela monitorja,
- **•** serijsko številko monitorja,
- datum nakupa z računa,
- okoliščine, v katerih se je pojavila težava,
- prikazana sporočila o napakah,
- konfiguracijo strojne opreme,
- ime in različico strojne in programske opreme, ki jo uporabljate.

# <span id="page-26-0"></span>**B Tehnični podatki**

**OPOMBA:** Vsi podatki predstavljajo običajne podatke, ki jih ponujajo proizvajalci HP-jevih komponent; dejanska zmogljivost je lahko višja ali nižja.

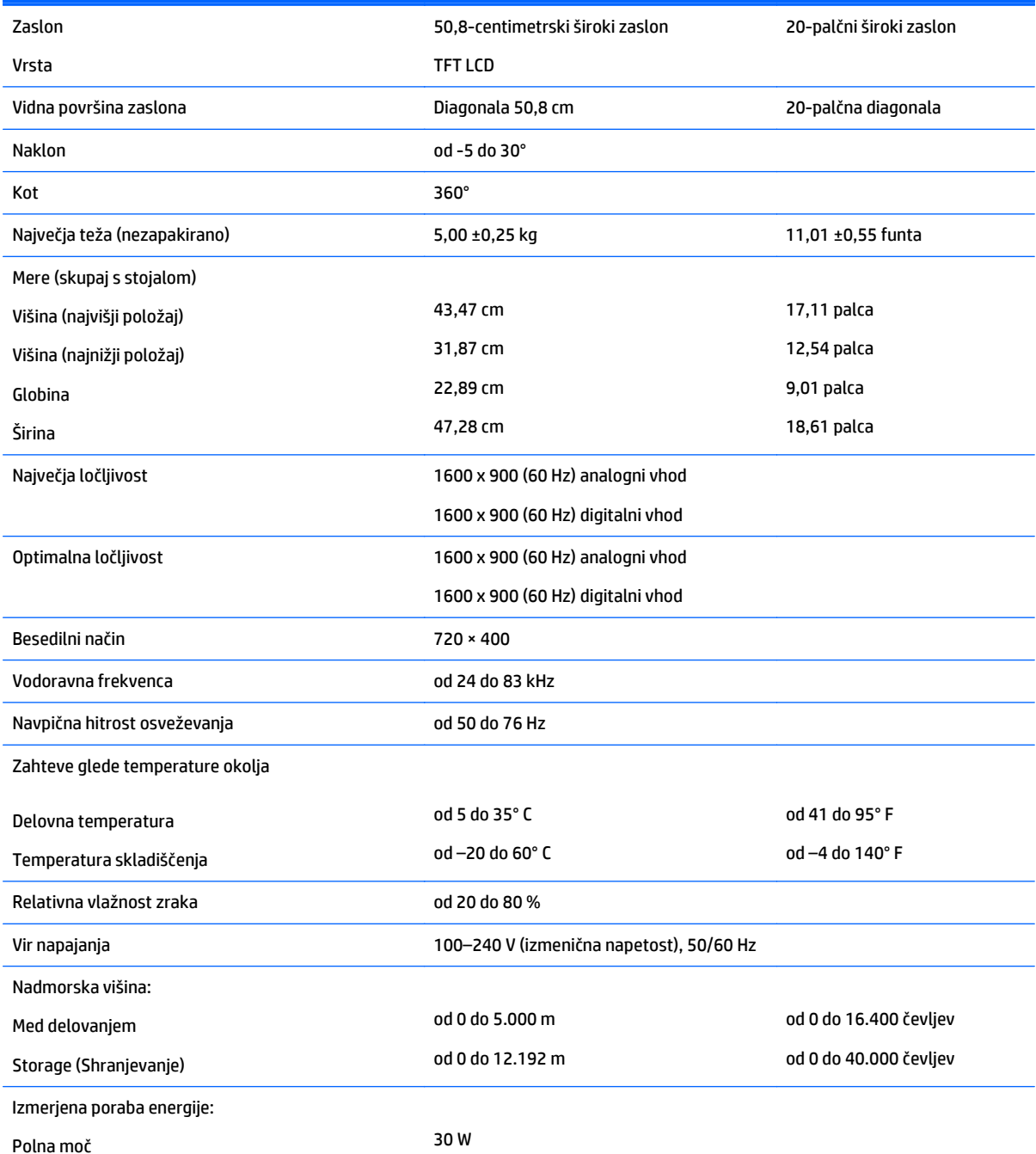

<span id="page-27-0"></span>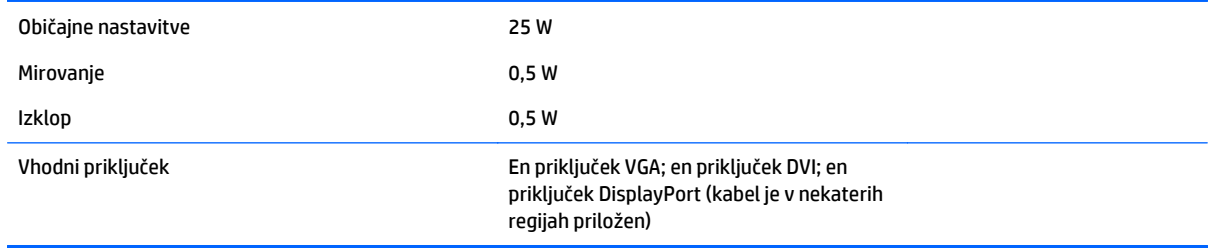

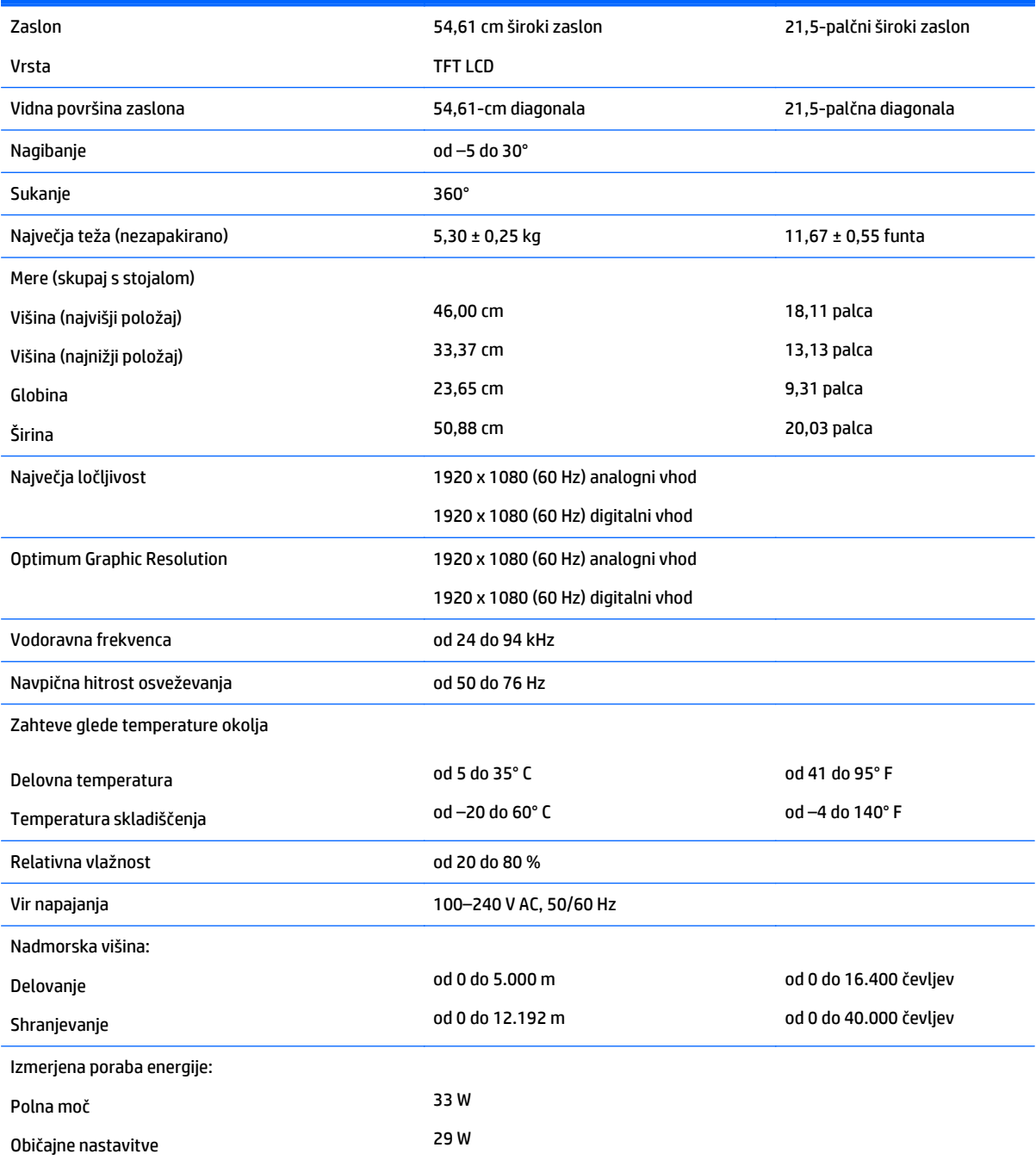

<span id="page-28-0"></span>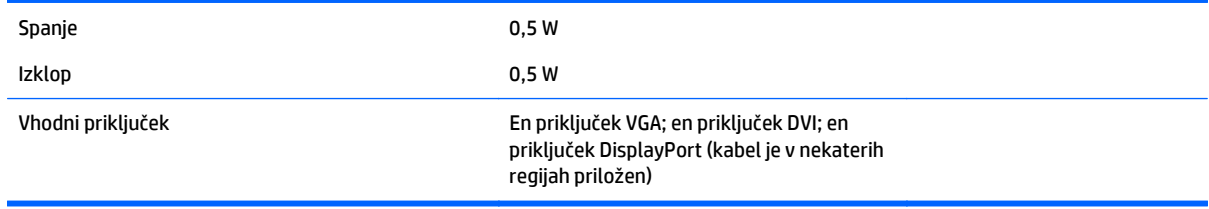

## **Model E221i**

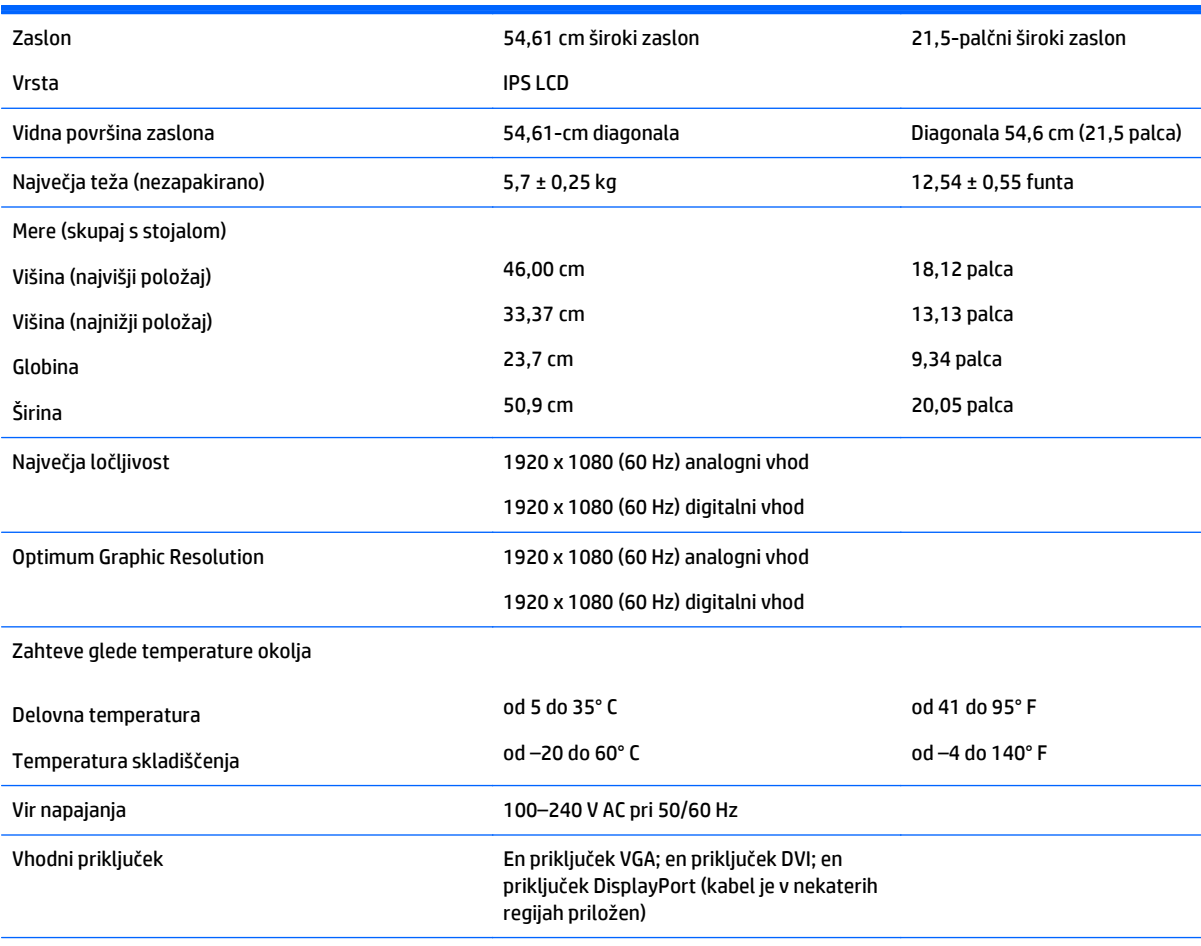

**OPOMBA:** Za najnovejše tehnične podatke ali dodatne specifikacije za ta izdelek pojdite na<http://www.hp.com/go/productbulletin>in poiščite model svojega zaslona ter zanj značilne specifikacije QuickSpecs.

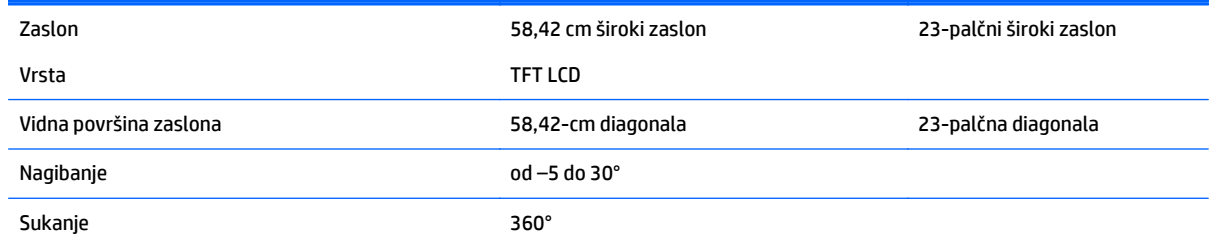

<span id="page-29-0"></span>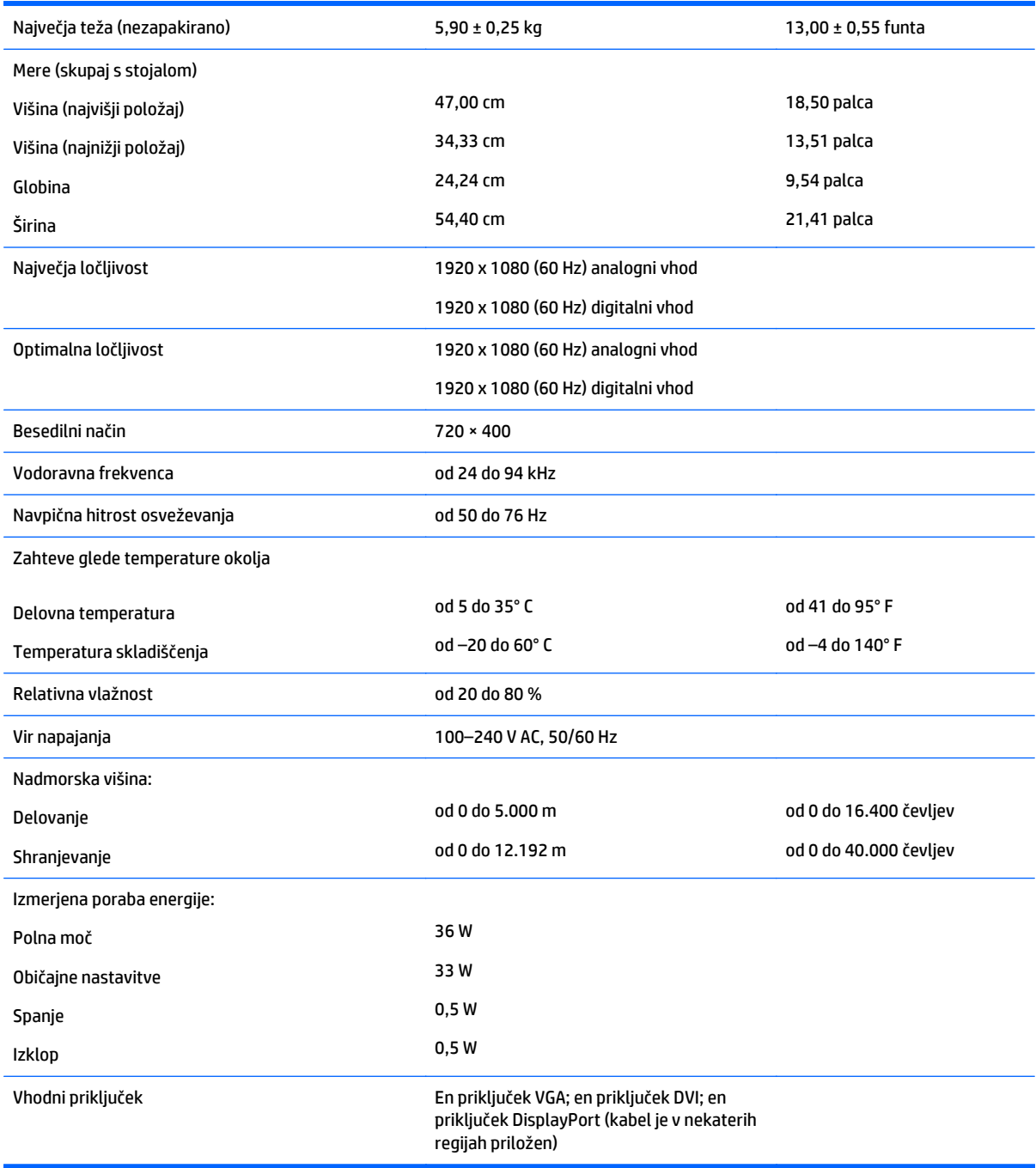

# **Modeli E231i/E231e**

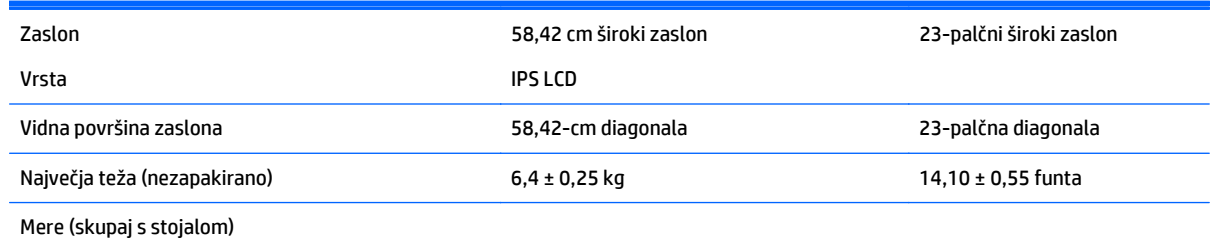

24 Dodatek B Tehnični podatki

<span id="page-30-0"></span>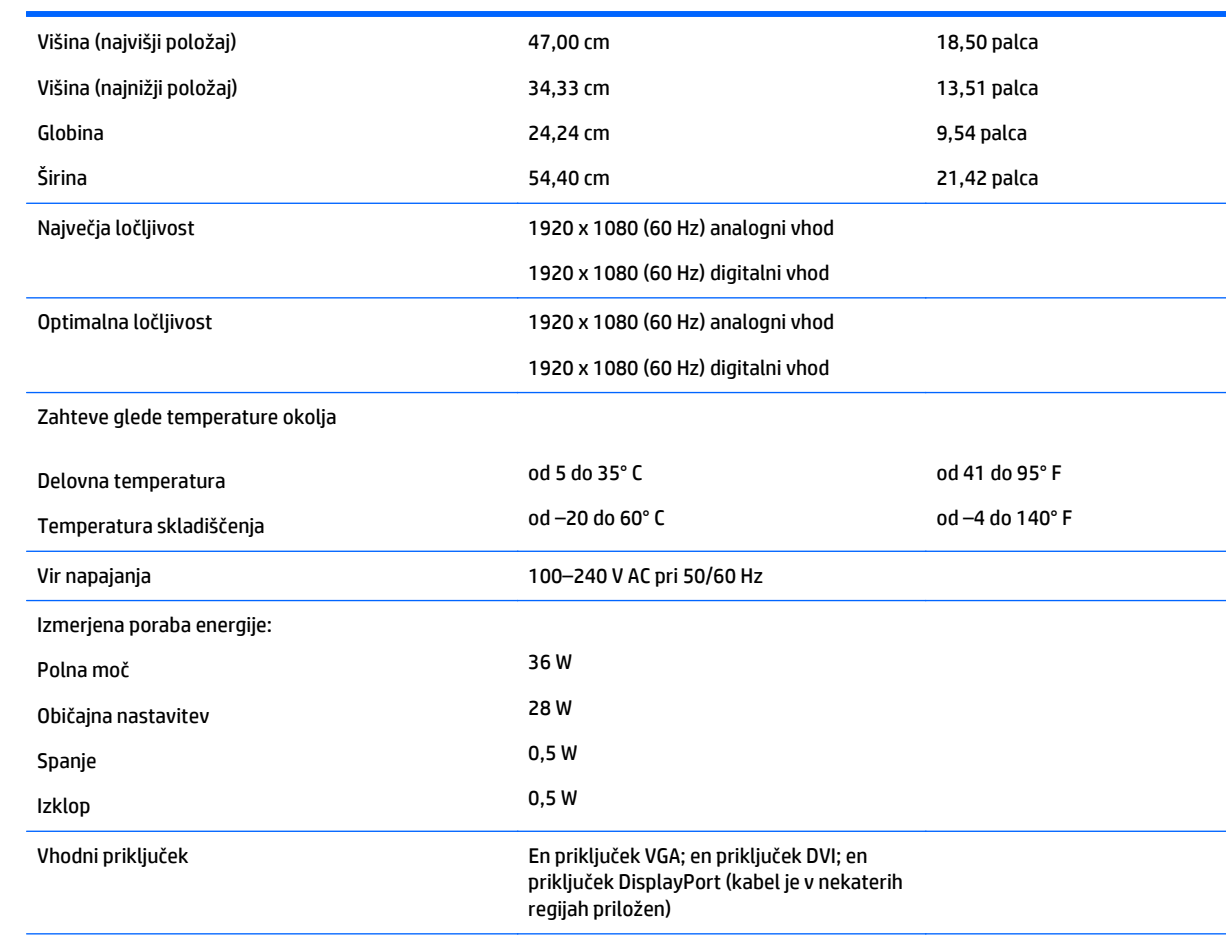

**OPOMBA:** Za najnovejše tehnične podatke ali dodatne specifikacije za ta izdelek pojdite na<http://www.hp.com/go/productbulletin>in poiščite model svojega zaslona ter zanj značilne specifikacije QuickSpecs.

### **Modeli E241i/E241e**

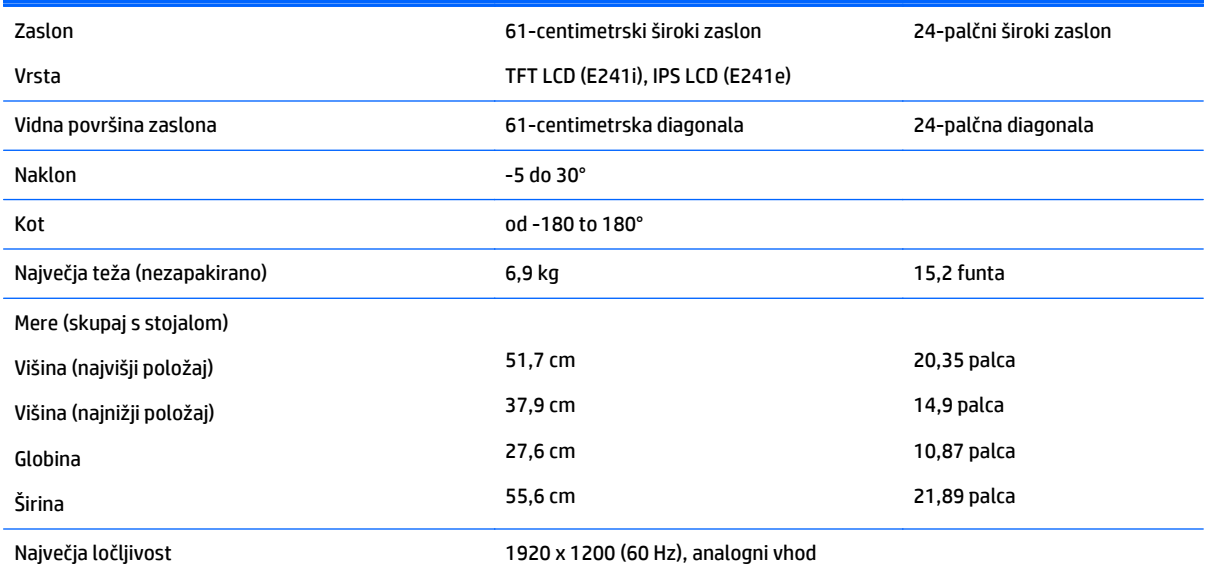

<span id="page-31-0"></span>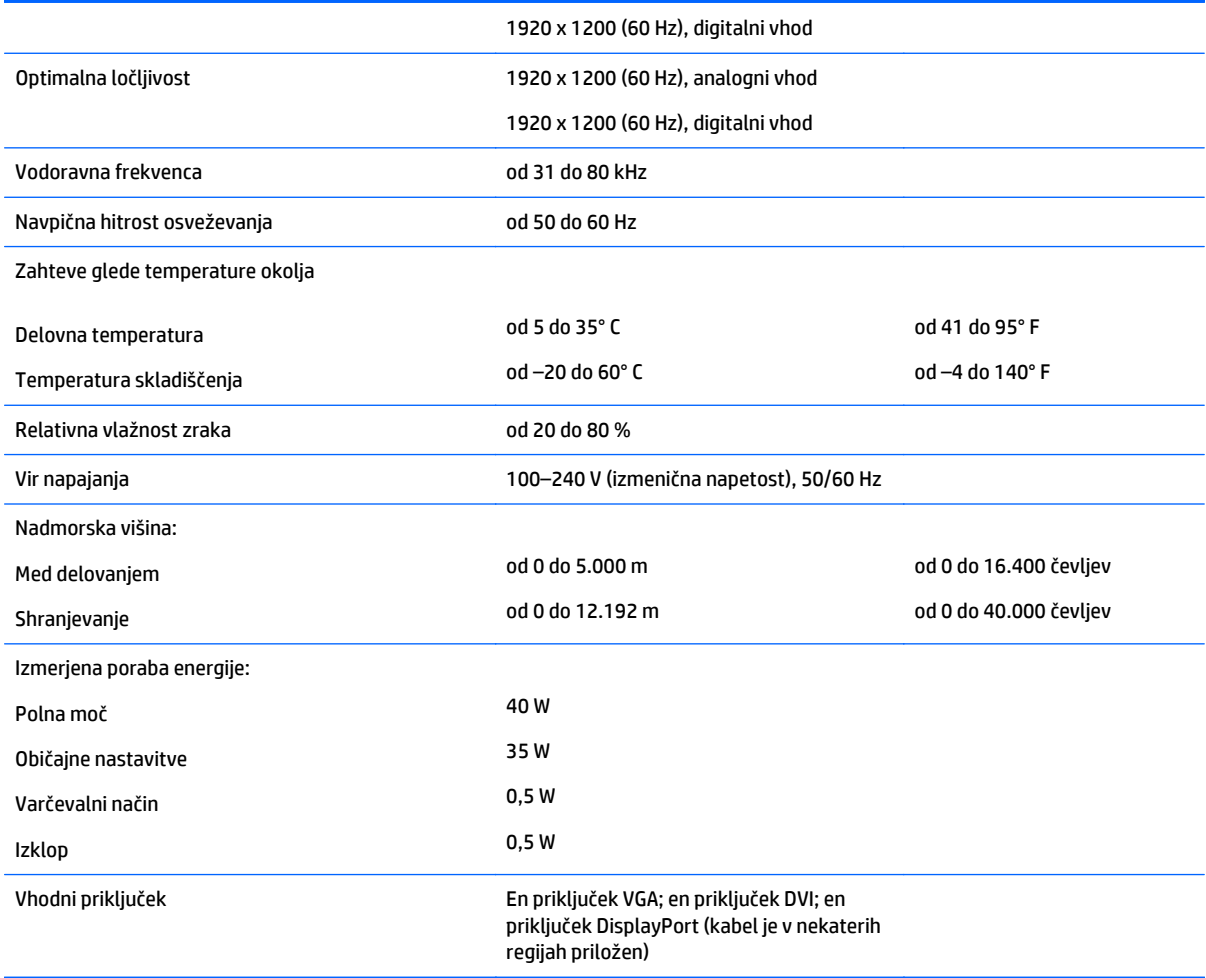

# **Model E271i**

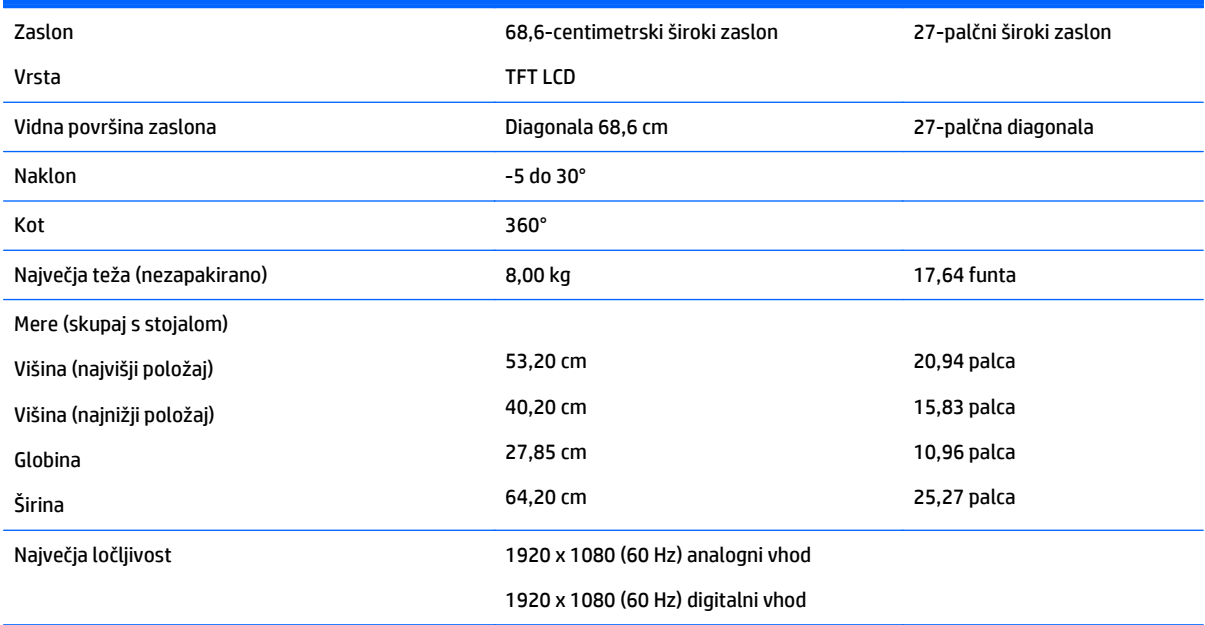

<span id="page-32-0"></span>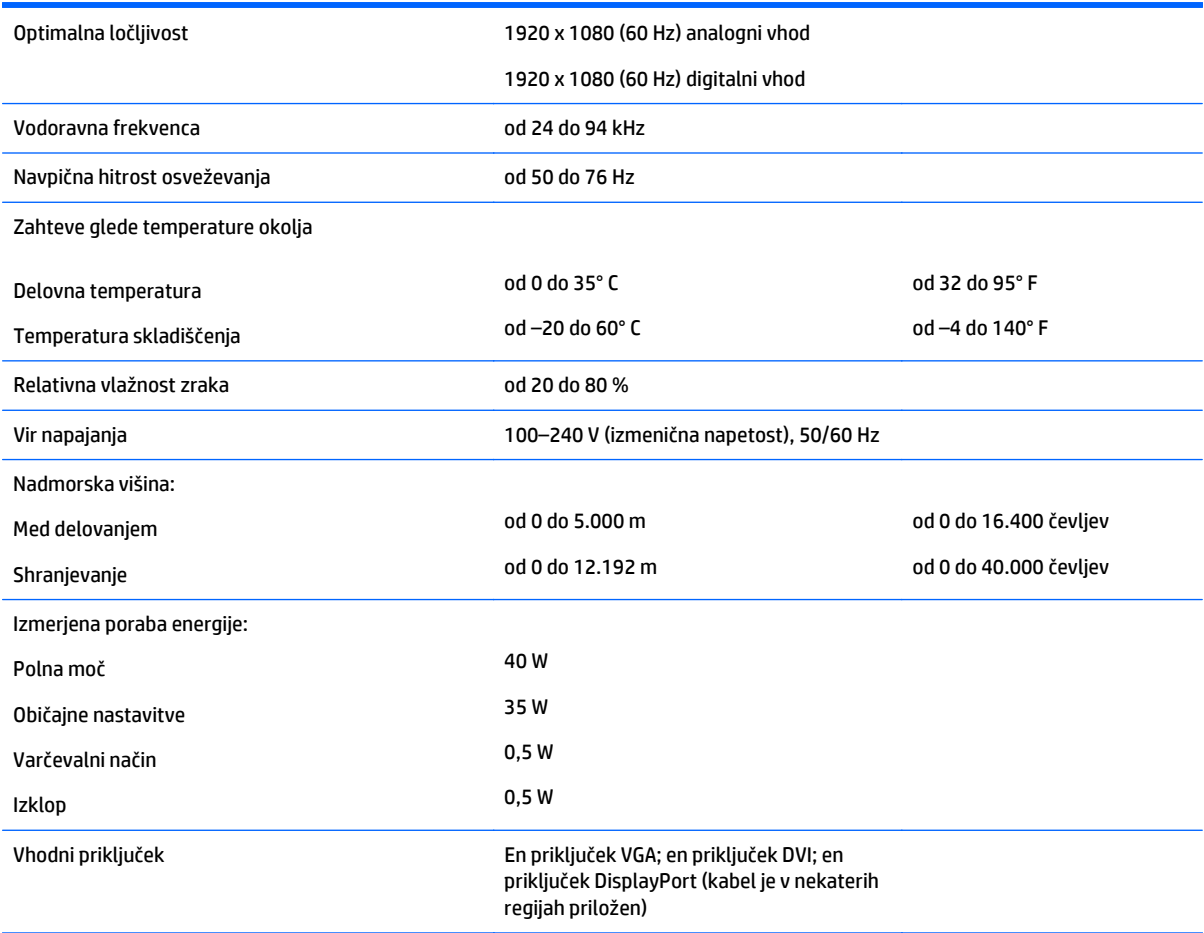

# **Vnaprej nastavljene ločljivosti zaslona**

Ločljivosti zaslona, navedene spodaj, so najpogosteje uporabljeni načini in so nastavljene kot tovarniško privzete. Ta monitor samodejno prepozna vnaprej nastavljene načine, tako da se prikažejo na sredini zaslona in v pravilni velikosti.

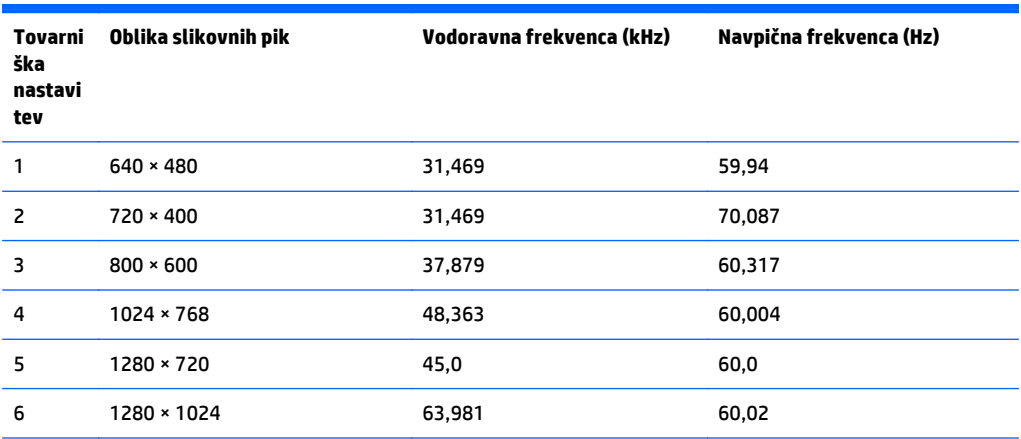

<span id="page-33-0"></span>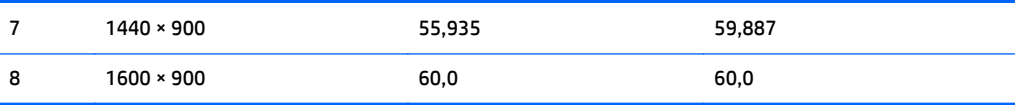

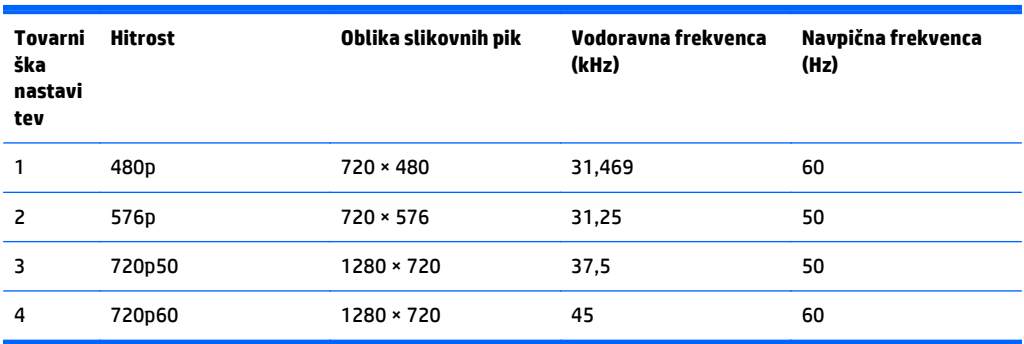

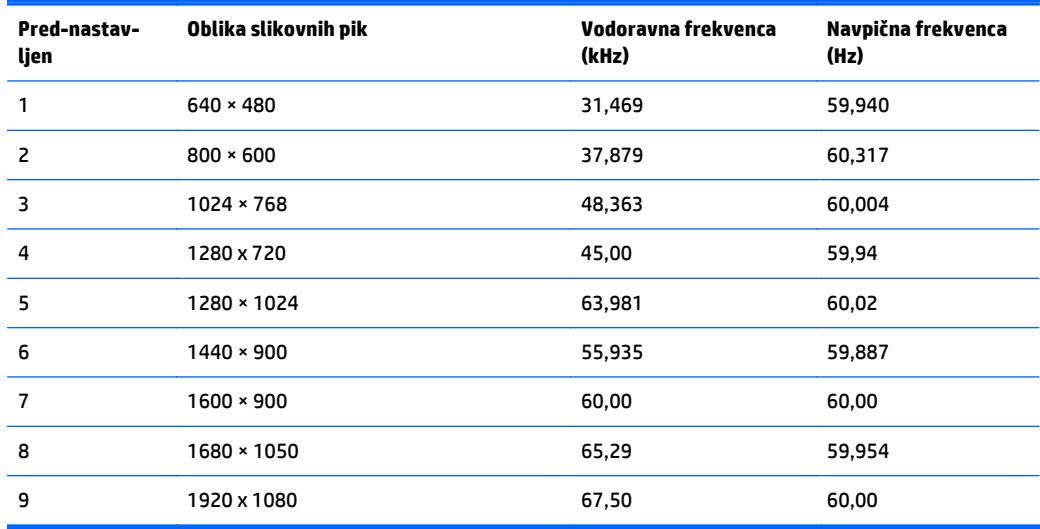

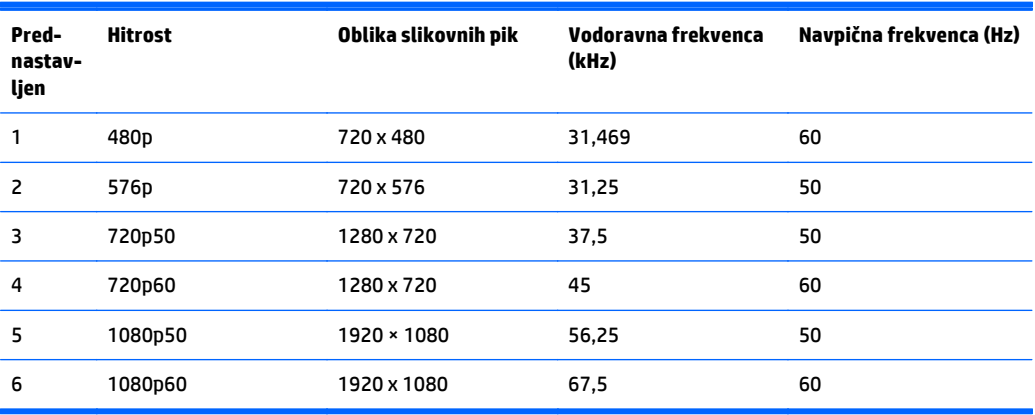

#### <span id="page-34-0"></span>**Model E221i**

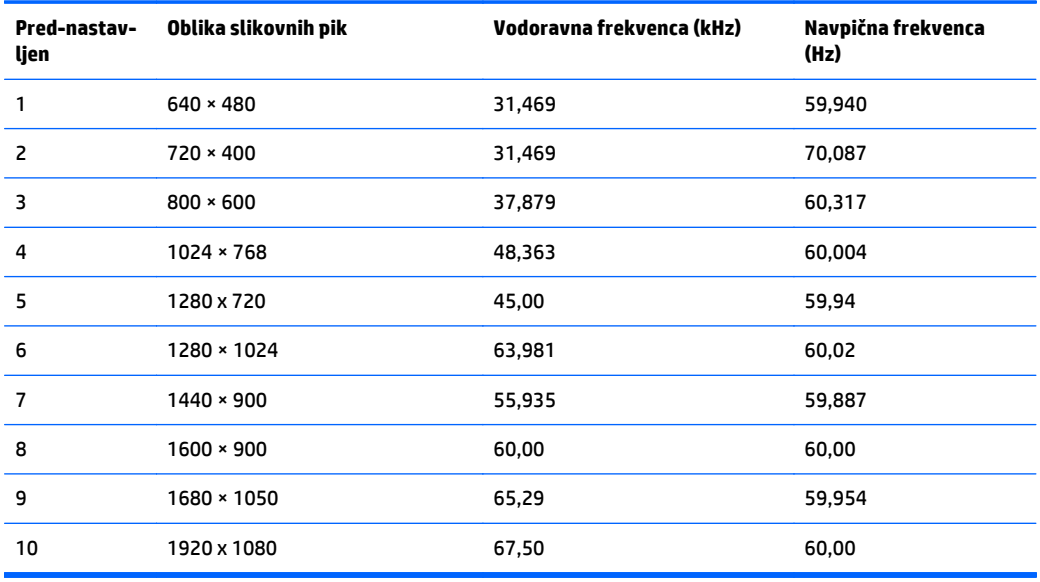

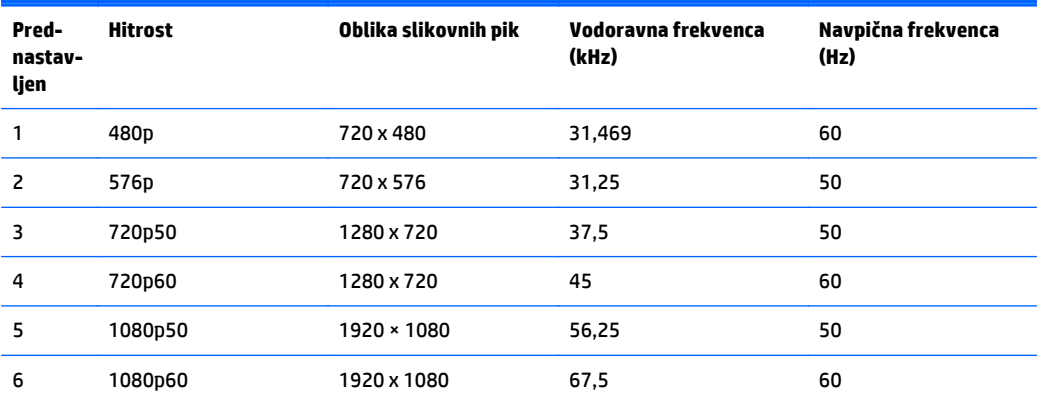

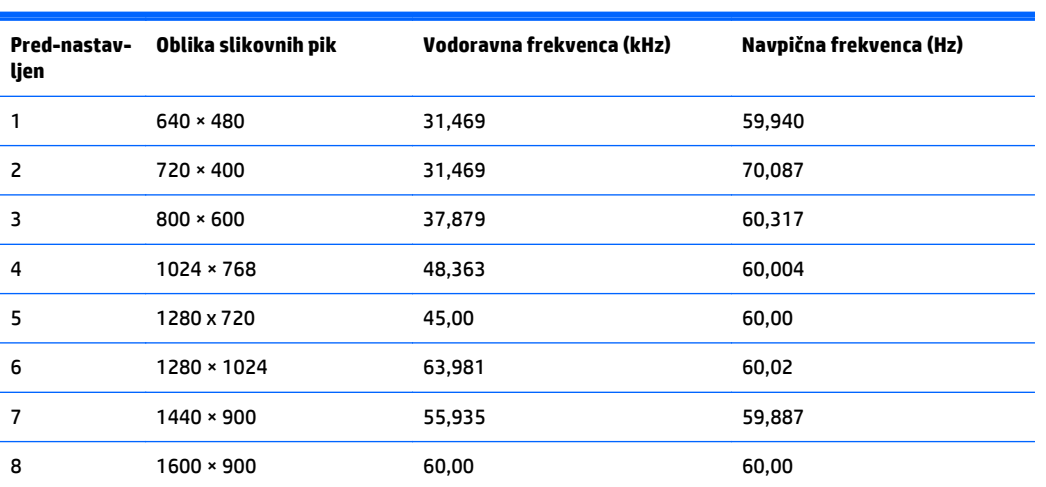

<span id="page-35-0"></span>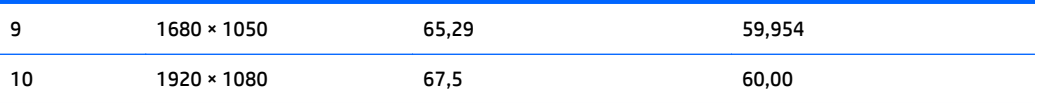

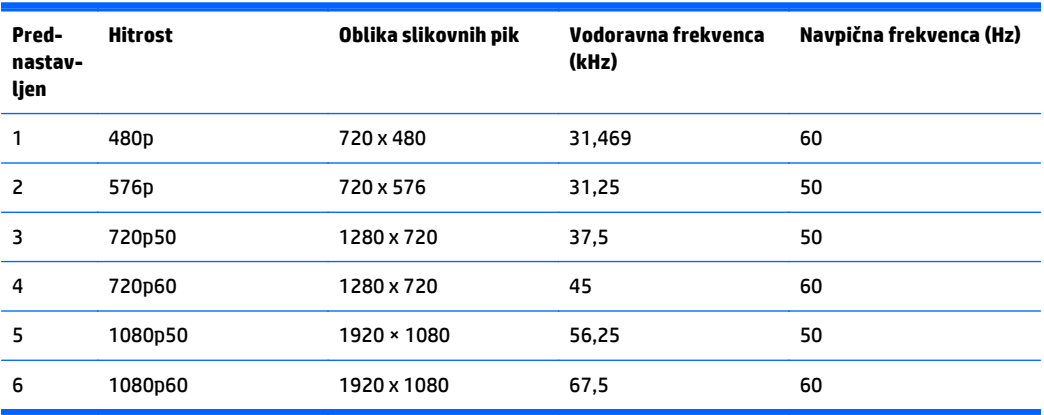

#### **Modeli E231i/E231e**

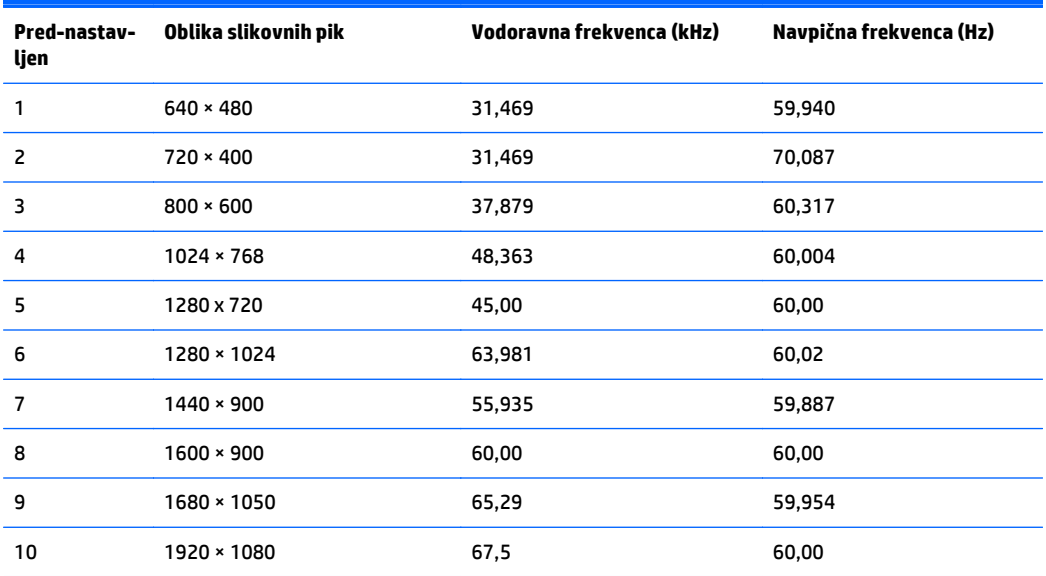

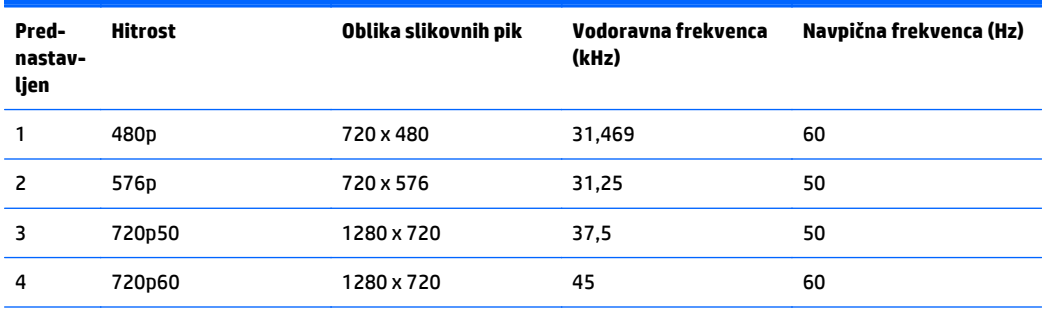

<span id="page-36-0"></span>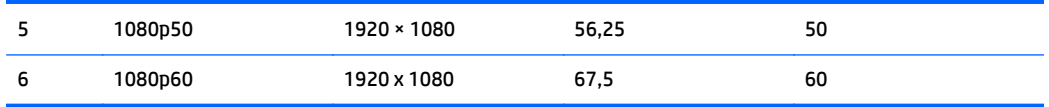

#### **Modeli E241i/E241e**

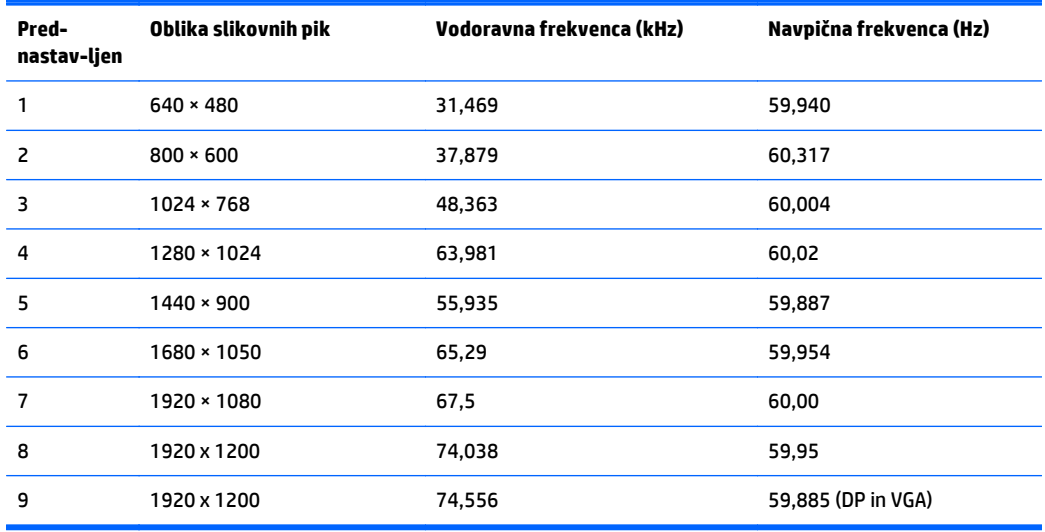

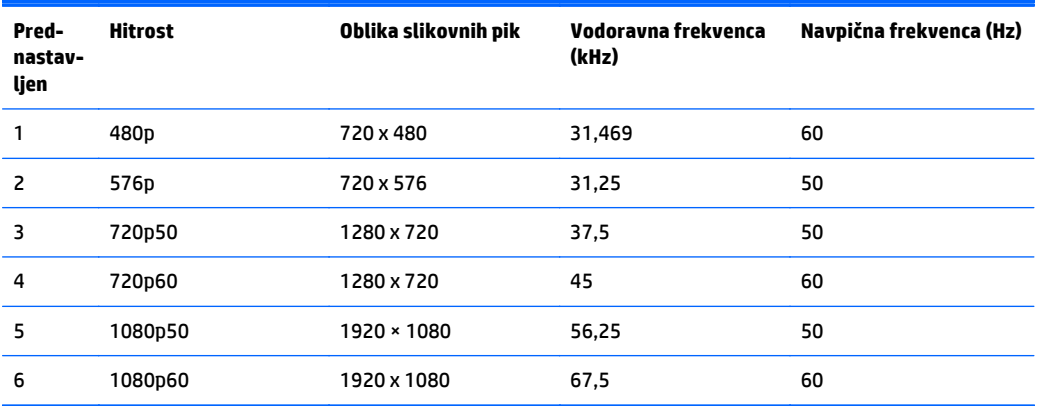

#### **Model E271i**

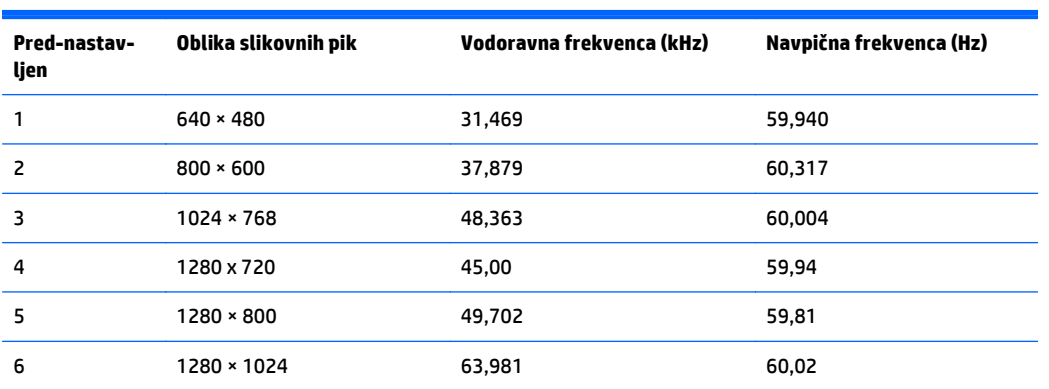

<span id="page-37-0"></span>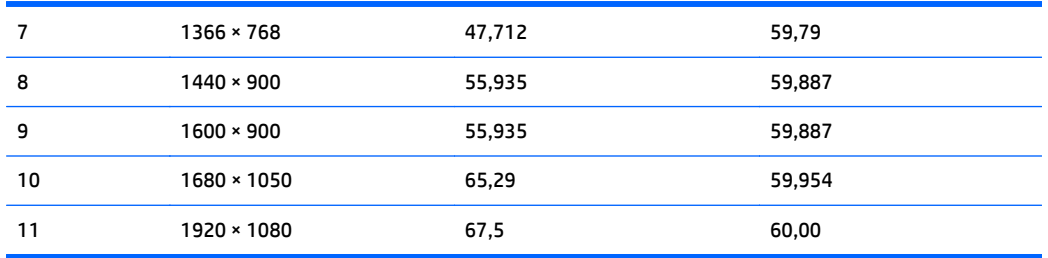

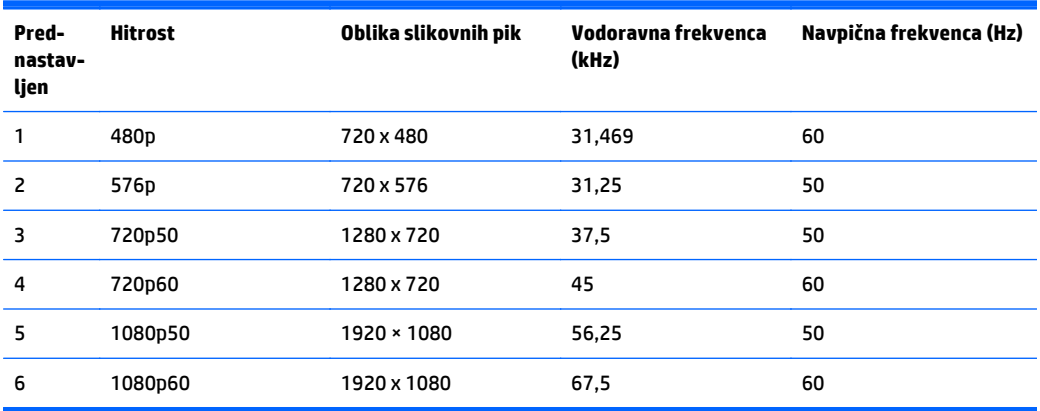

#### **Vnos uporabniških načinov**

Grafična kartica lahko zahteva način prikazovanja, ki ni prednastavljen, če:

- Ne uporabljate standardne grafične kartice.
- Ne uporabljate prednastavljenega načina.

Če se to zgodi, boste morda morali z zaslonskim menijem spremeniti nastavitve monitorja. Prilagodite lahko vse načine in shranite spremembe. Monitor samodejno shrani novo nastavitev in jo pri naslednji uporabi zazna kot vse ostale prednastavljene načine. Poleg tovarniško nastavljenih načinov je na voljo tudi vsaj deset takih, ki jih lahko uporabnik prilagodi in shrani.

# <span id="page-38-0"></span>**C Posebne potrebe**

HP načrtuje, proizvaja in trži izdelke in storitve, ki jih lahko uporablja kdorkoli, tudi ljudje z ovirami, ali samostojno ali pa z ustreznimi pomagali.

### **Podprte tehnologije za pomoč**

HP-jevi izdelki podpirajo veliko različnih tehnologij za pomoč na ravni operacijskega sistema. Lahko jih konfigurirate za delo z dodatnimi tehnologijami za pomoč. S funkcijo iskanja na napravi poiščite več informacij o funkcijah za pomoč.

**<sup>2</sup> OPOMBA:** Za dodatne informacije o določenem izdelku s tehnologijo za pomoč se obrnite na podporo za stranke za ta izdelek.

#### **Stik s podporo**

Dostopnost naših izdelkov in storitev ljudem s posebnimi potrebami stalno dopolnjujemo, zato smo veseli vseh mnenj uporabnikov. Če imate težave z nekim izdelkom ali nam želite povedati več o funkcijah dostopnosti, ki so vam bile v pomoč, nas lahko pokličete na +1 (888) 259-5707 od ponedeljka do petka od 6. zjutraj do 9. zvečer po ameriškem gorskem času. Če ste gluhi ali naglušni in uporabljate tehnologijo TRS/VRS/ WebCapTel, se obrnite na nas, če potrebujete tehnično podporo ali imate vprašanja glede dostopnosti: pokličite +1 (877) 656-7058 od ponedeljka do petka med 6. uro zjutraj in 9. uro zvečer po ameriškem gorskem času.

**<sup>2</sup> OPOMBA:** Podpora je samo v angleščini.